# CompoWay/F

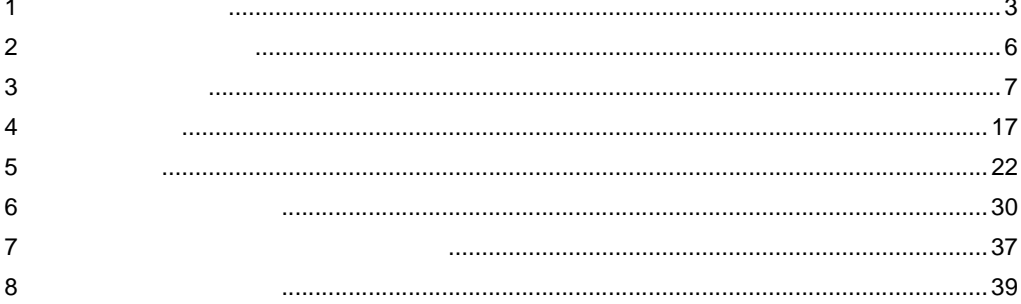

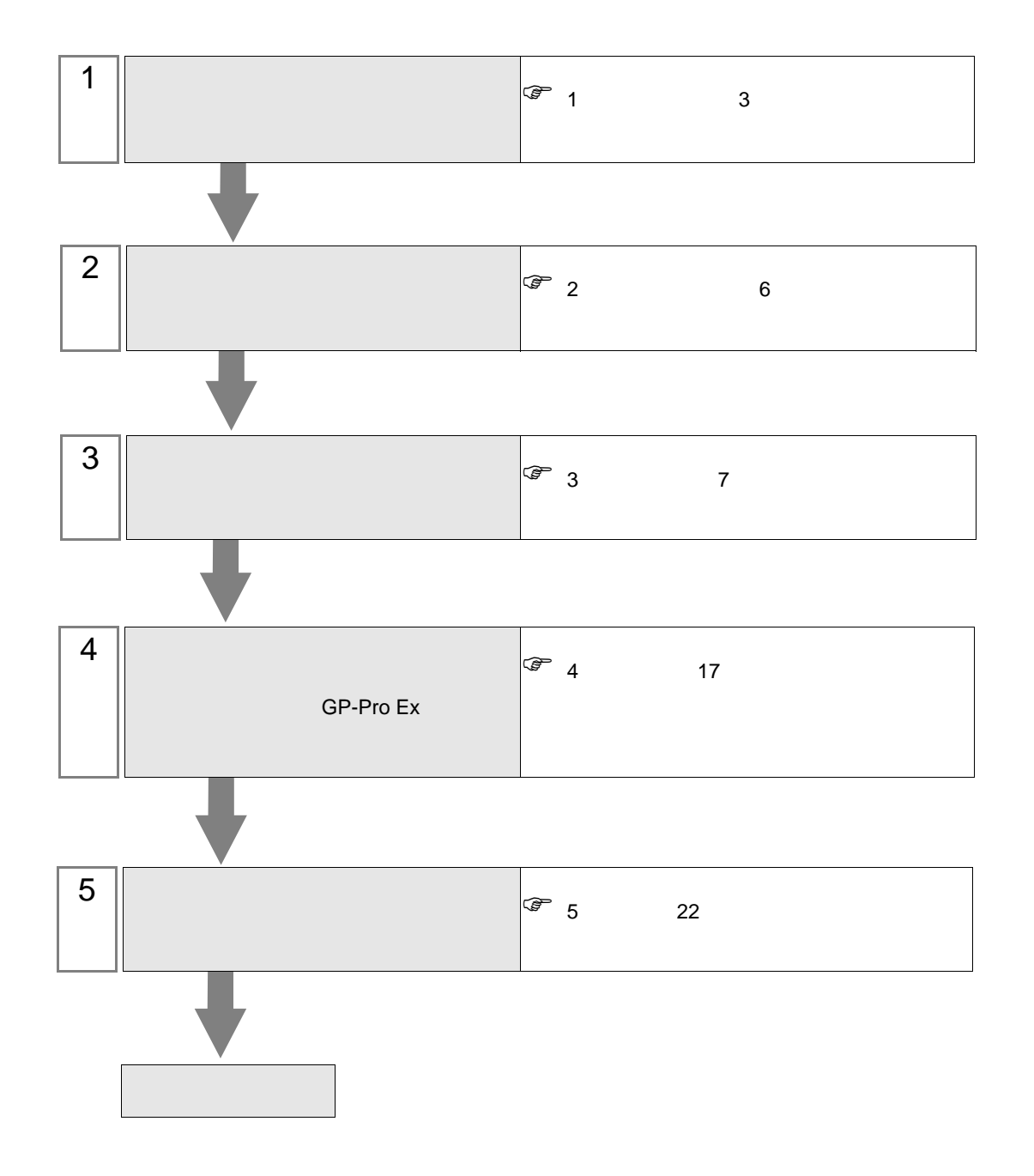

<span id="page-2-0"></span>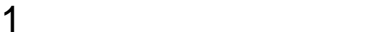

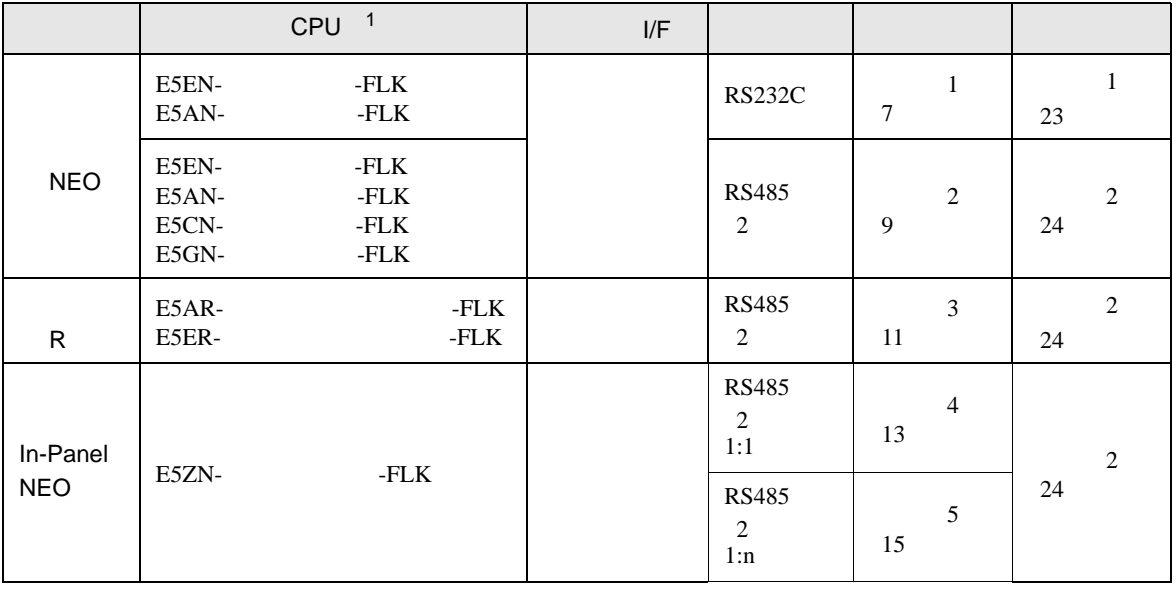

1 コントローラのモデル番号"□"は各コントローラの機能仕様によって異なります。

<span id="page-3-0"></span>IPC COM

**IPC** IPC

接続機器と IPC を接続する場合、使用できる COM ポートはシリーズと通信方式によって異なります。

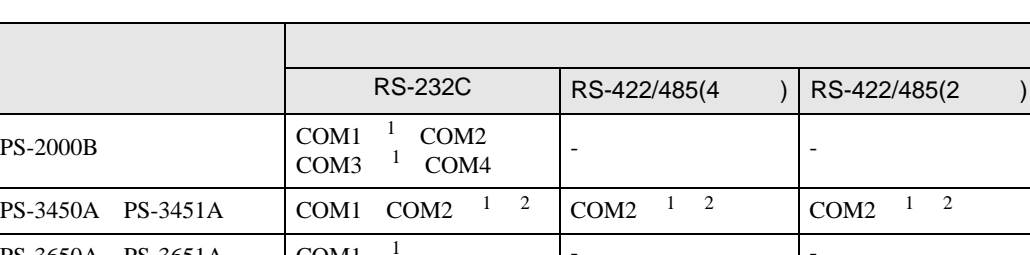

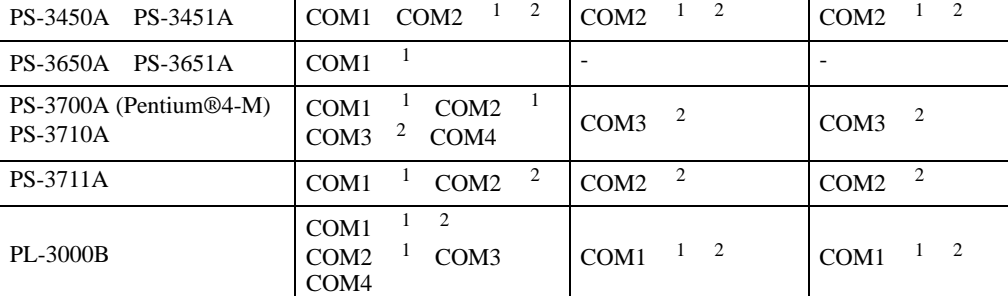

 $1$  RI/5V  $1$ 

 $2 \nabla$ 

#### RS-232C

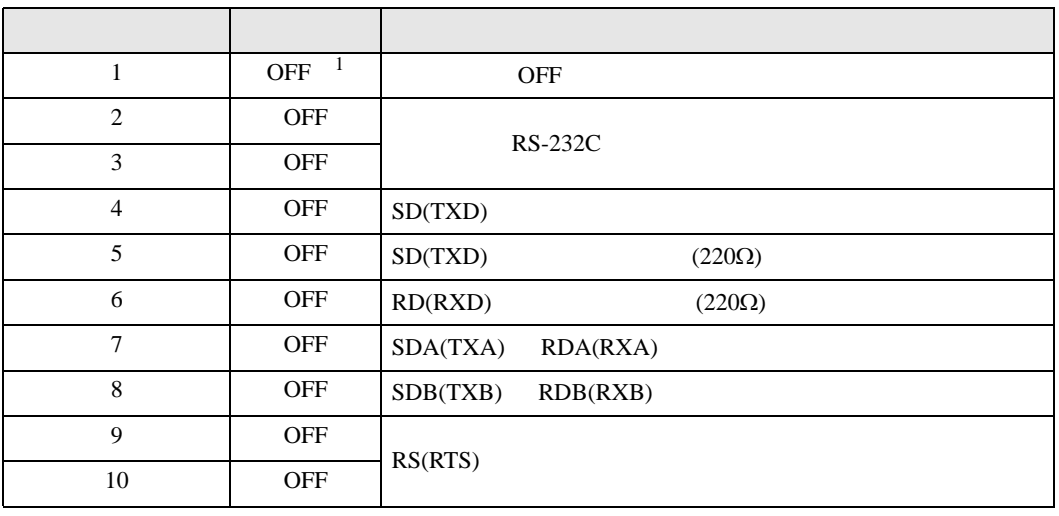

1 PS-3450A PS-3451A を使用する場合のみ設定値を ON にする必要があります。

RS-422/485 4

| 1              | <b>OFF</b> | <b>OFF</b>               |
|----------------|------------|--------------------------|
| 2              | ON         | RS-422/485               |
| 3              | ON         |                          |
| $\overline{4}$ | <b>OFF</b> | SD(TXD)                  |
| 5              | <b>OFF</b> | SD(TXD)<br>$(220\Omega)$ |
| 6              | <b>OFF</b> | RD(RXD)<br>$(220\Omega)$ |
| 7              | <b>OFF</b> | SDA(TXA)<br>RDA(RXA)     |
| 8              | <b>OFF</b> | SDB(TXB)<br>RDB(RXB)     |
| 9              | <b>OFF</b> | RS(RTS)                  |
| 10             | <b>OFF</b> |                          |

#### RS-422/485 2

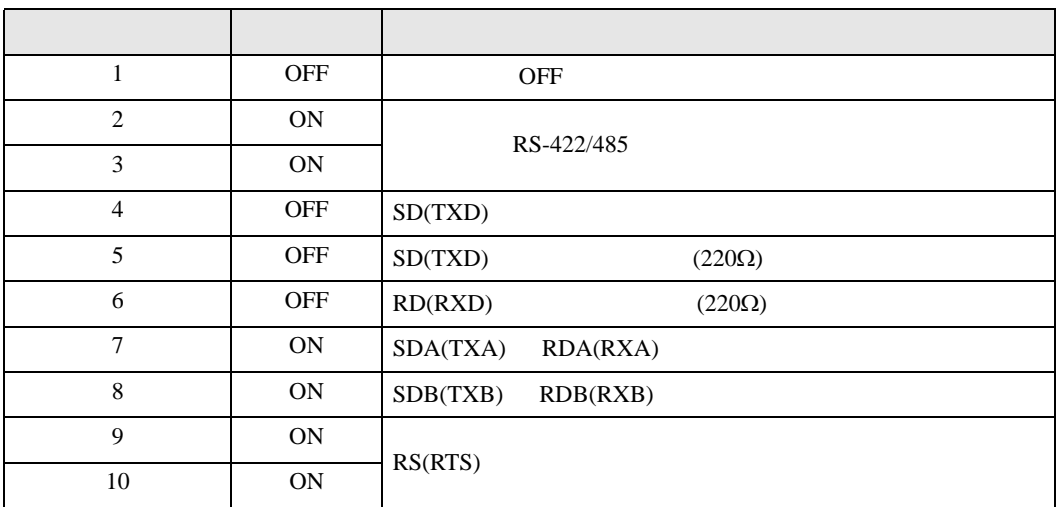

<span id="page-5-0"></span>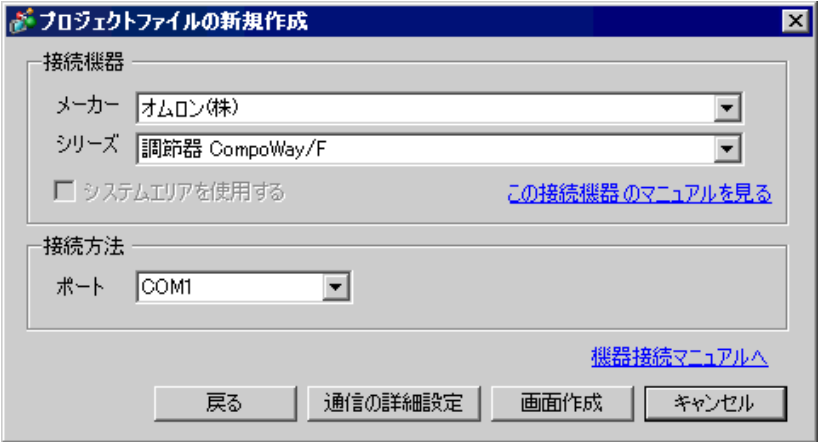

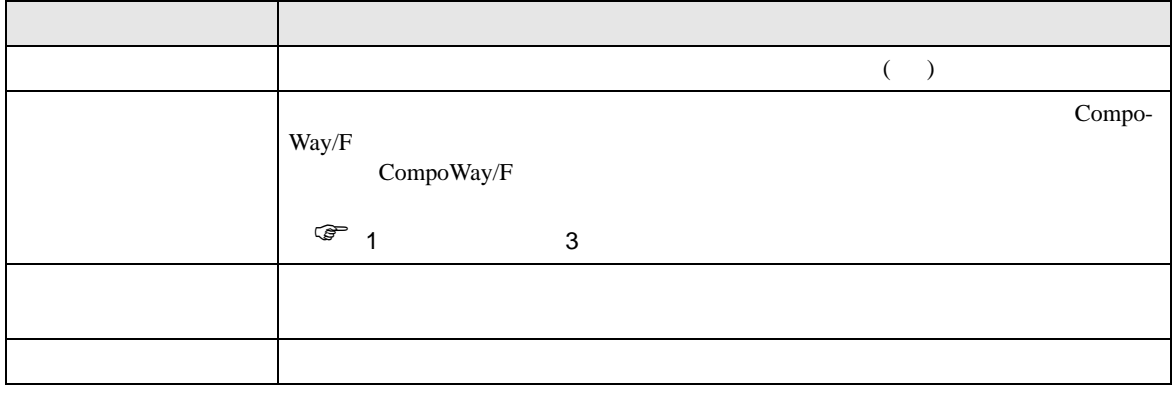

<span id="page-6-0"></span> $3 \overline{a}$ 

#### <span id="page-6-1"></span> $3.1$  1

GP-Pro EX

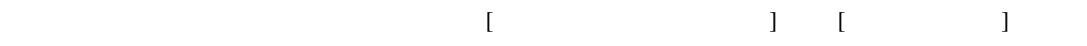

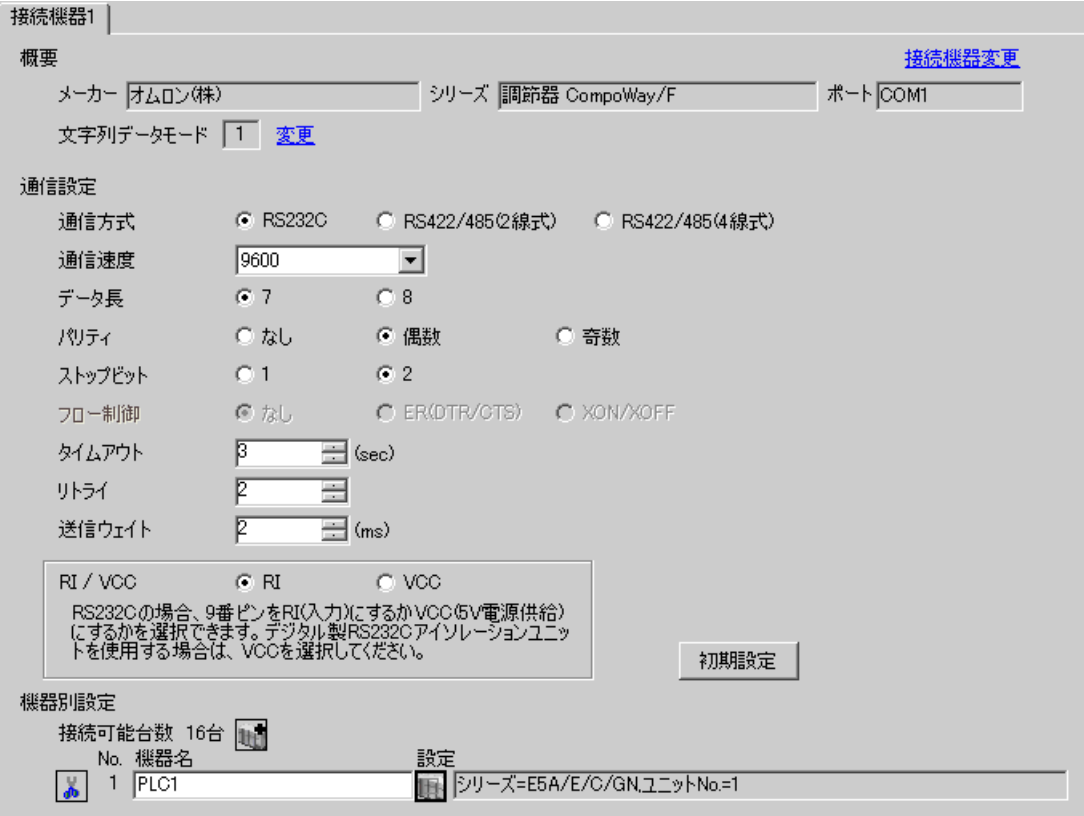

#### $[$   $]$   $[$   $]$   $[$   $]$   $[$   $]$   $[$   $]$   $[$   $]$   $[$   $]$   $[$   $]$   $[$   $]$   $[$   $]$   $[$   $]$   $[$   $]$   $[$   $]$   $[$   $]$   $[$   $]$   $[$   $]$   $[$   $]$   $[$   $]$   $[$   $]$   $[$   $]$   $[$   $]$   $[$   $]$   $[$   $]$   $[$   $]$   $[$   $]$   $[$   $]$   $[$   $]$   $[$

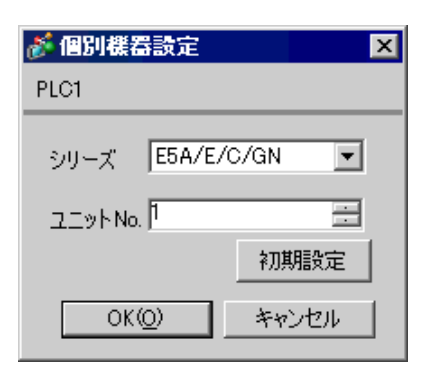

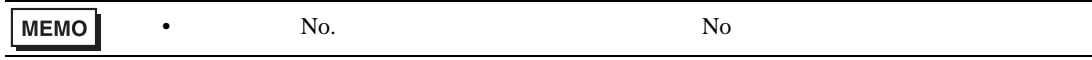

1.  $\frac{3}{2}$ 

 $2.$ 

 $3.$ 

 $4. \t\t\t /$ 

 $5.$ 

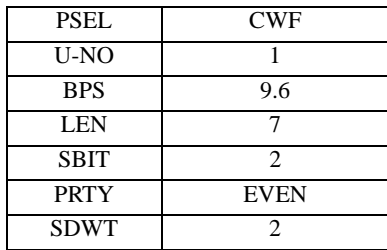

**MEMO** 

•  $2\text{ms}$ 

 $\bullet$  . The state  $\bullet$  state  $\bullet$  state  $\bullet$  state  $\bullet$  state  $\bullet$  state  $\bullet$  state  $\bullet$ 

 $\begin{bmatrix} \cdot & \cdot & \cdot & \cdot \\ \cdot & \cdot & \cdot & \cdot \\ \cdot & \cdot & \cdot & \cdot \end{bmatrix} \quad \begin{bmatrix} \cdot & \cdot & \cdot \\ \cdot & \cdot & \cdot \\ \cdot & \cdot & \cdot \end{bmatrix}$ 

## <span id="page-8-0"></span>3.2 設定例 2

GP-Pro EX

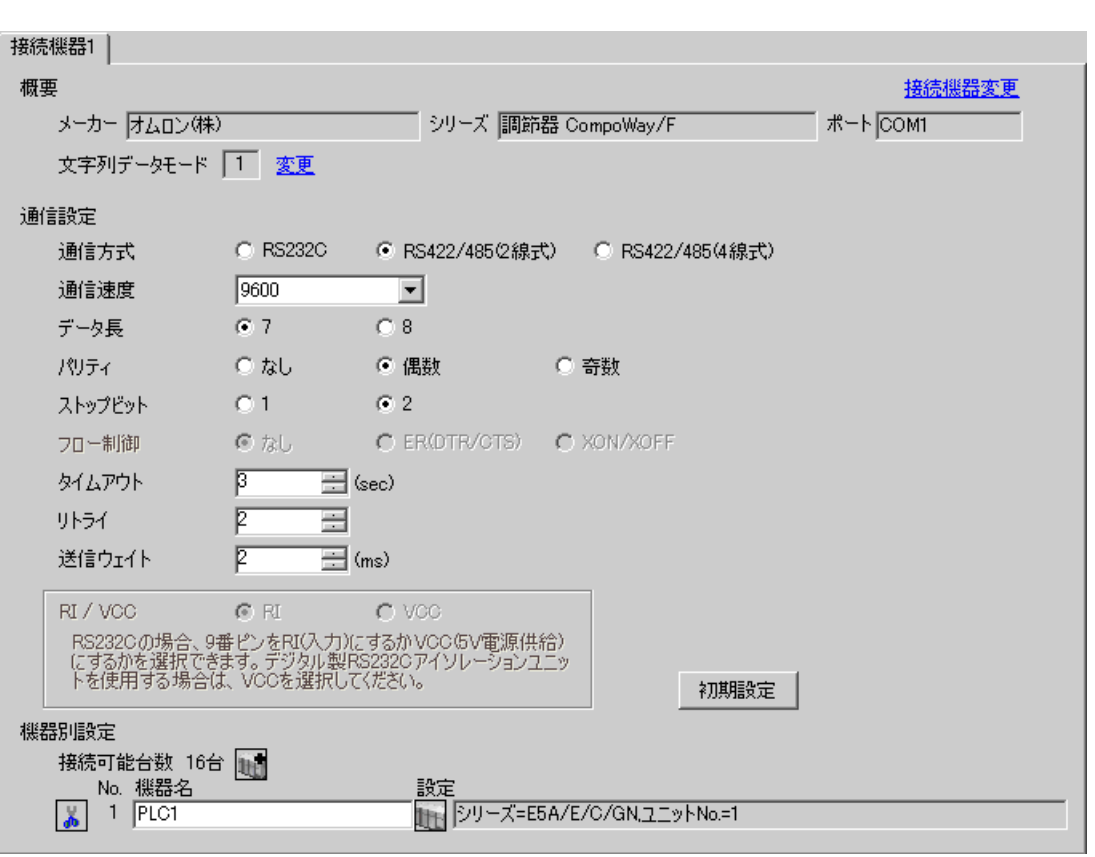

設定画面を表示するには、[ 接続機器設定 ] [ 機器別設定 ] から設定したい接続機器の ([ 設定 ])

## $[$   $]$   $]$   $[$   $]$   $]$   $[$   $]$   $[$   $]$   $[$   $]$   $[$   $]$   $[$   $]$   $[$   $]$   $[$   $]$   $[$   $]$   $[$   $]$   $[$   $]$   $[$   $]$   $[$   $]$   $[$   $]$   $[$   $]$   $[$   $]$   $[$   $]$   $[$   $]$   $[$   $]$   $[$   $]$   $[$   $]$   $[$   $]$   $[$   $]$   $[$   $]$   $[$   $]$   $[$

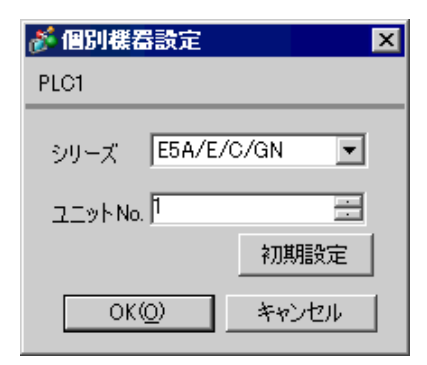

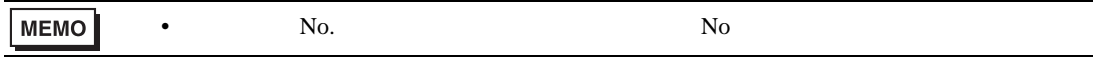

1.  $\frac{3}{2}$ 

 $2.$ 

 $3.$ 

 $4. \t\t\t /$ 

 $5.$ 

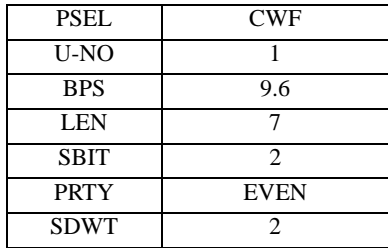

**MEMO** 

•  $2\text{ms}$ 

 $\bullet$  . The state  $\bullet$  state  $\bullet$  state  $\bullet$  state  $\bullet$  state  $\bullet$  state  $\bullet$  state  $\bullet$ 

<span id="page-10-0"></span>3.3 設定例 3

GP-Pro EX

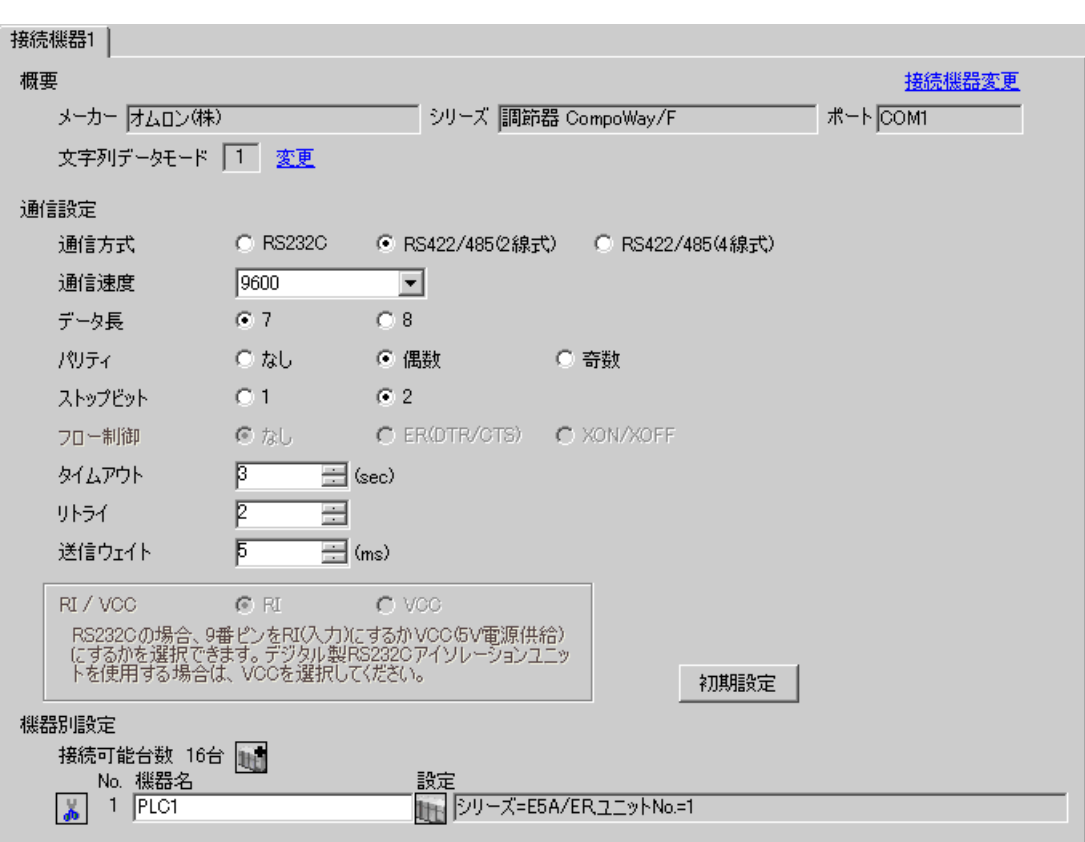

 $\begin{bmatrix} 1 & 1 & 1 \end{bmatrix}$   $\begin{bmatrix} 1 & 1 & 1 \end{bmatrix}$ 

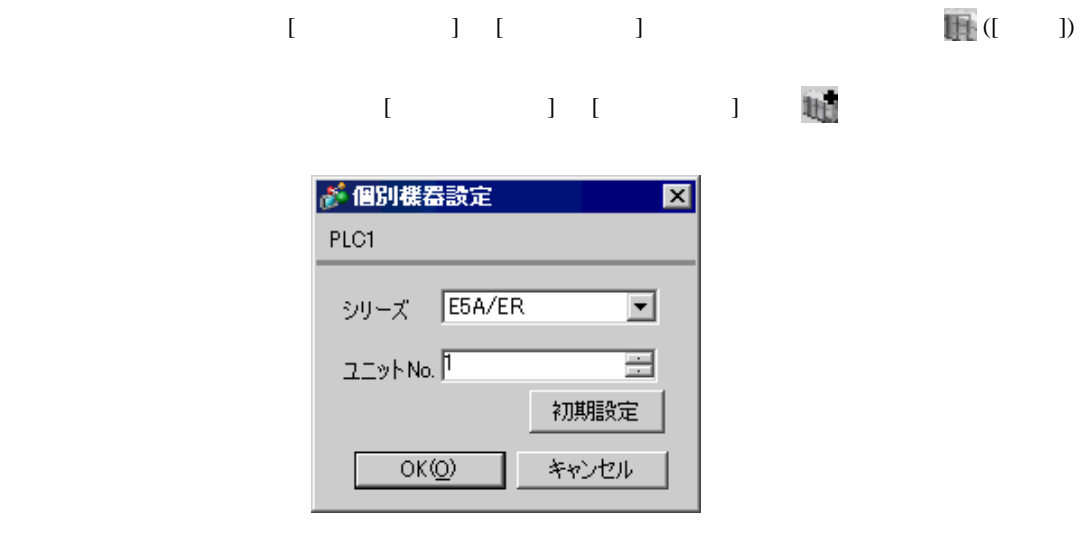

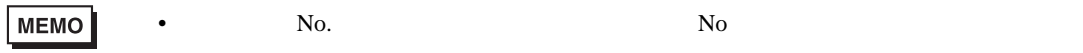

- 1.  $\frac{3}{2}$
- $2.$
- $3.$
- $4. \t\t\t /$
- $5.$

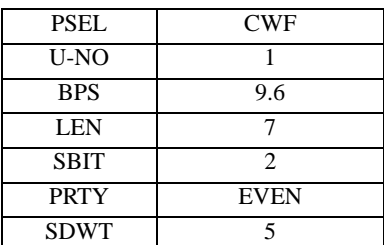

**MEMO** 

•  $5\text{ms}$ 

• 設定するパラメータは調節器によって異なります。詳細は調節器のマニュアルを参

<span id="page-12-0"></span> $3.4$  4

GP-Pro EX

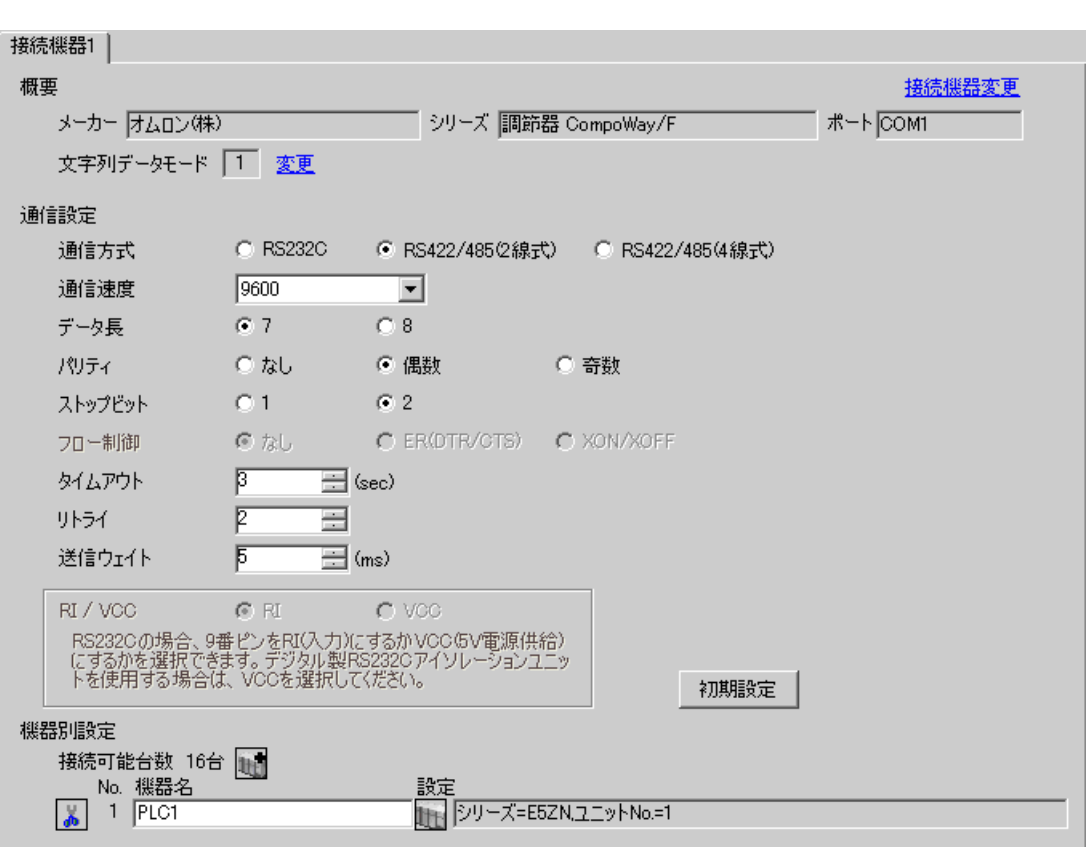

 $\begin{bmatrix} 1 & 1 & 1 \end{bmatrix}$   $\begin{bmatrix} 1 & 1 & 1 \end{bmatrix}$ 

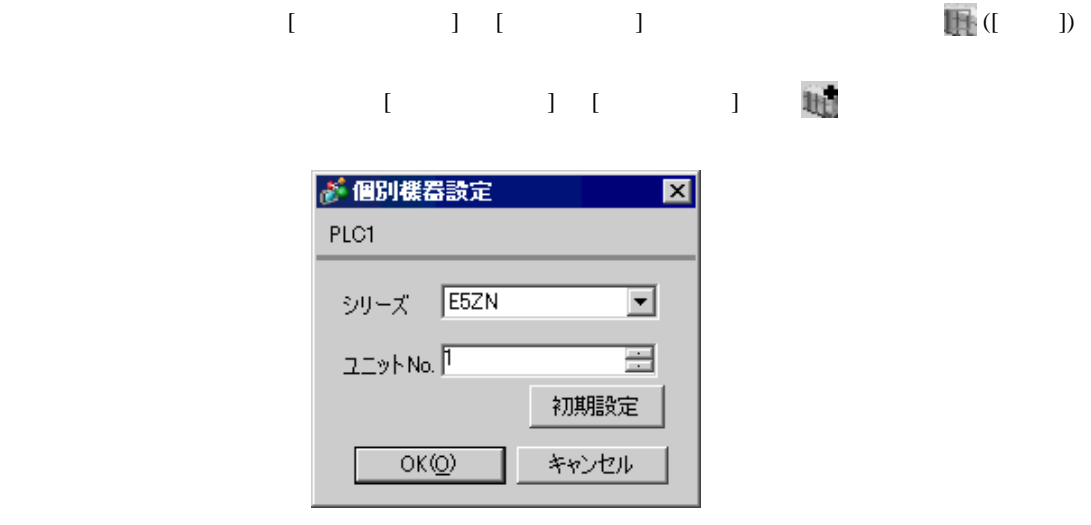

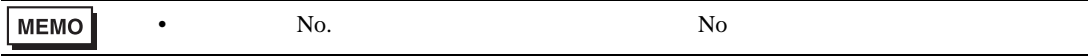

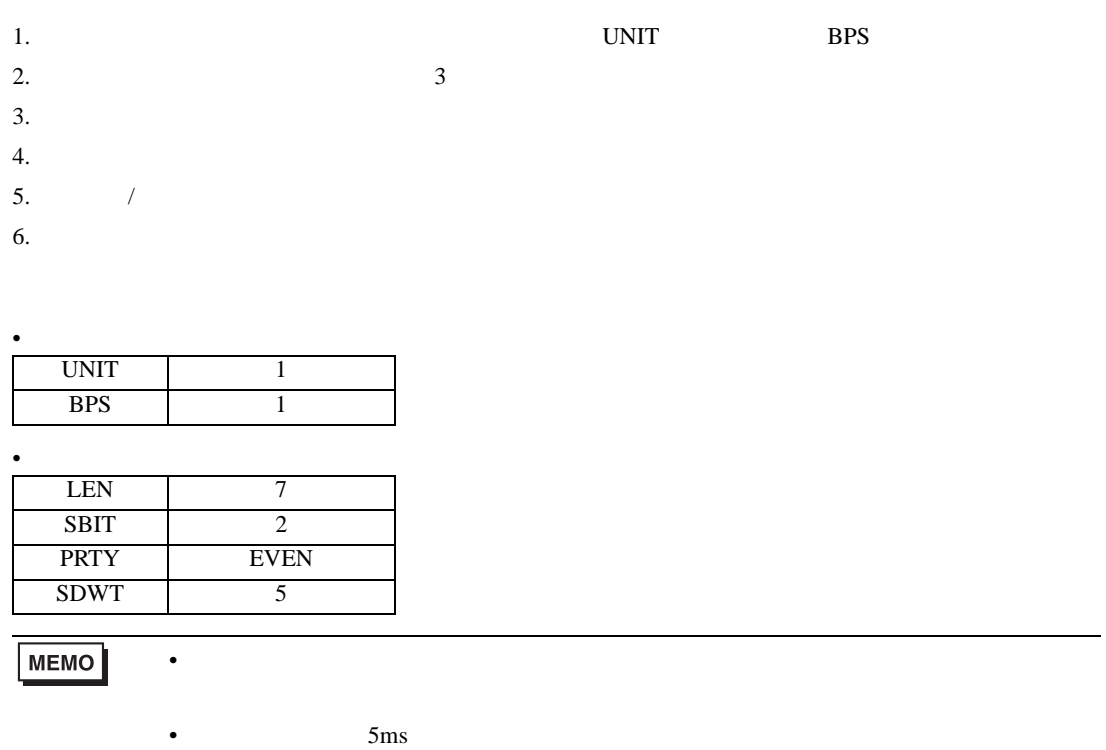

<span id="page-14-0"></span>3.5 設定例 5

GP-Pro EX

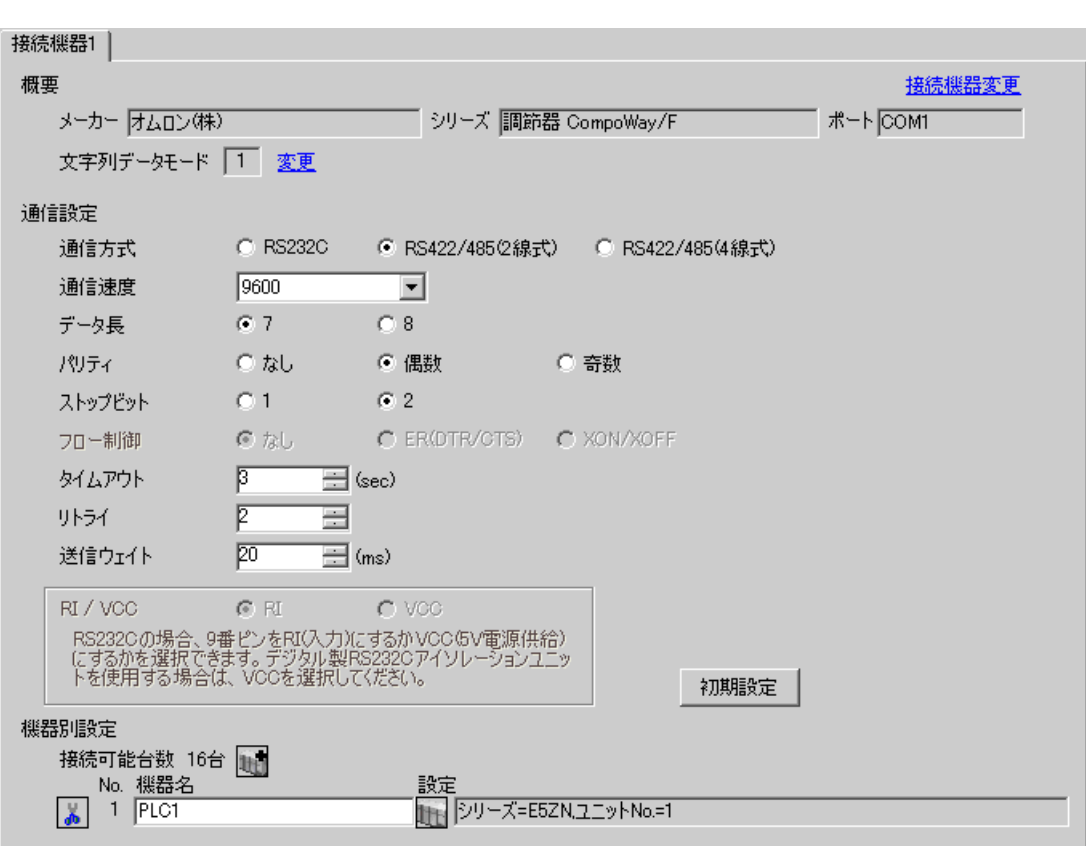

 $\begin{bmatrix} 1 & 1 & 1 \end{bmatrix}$   $\begin{bmatrix} 1 & 1 & 1 \end{bmatrix}$ 

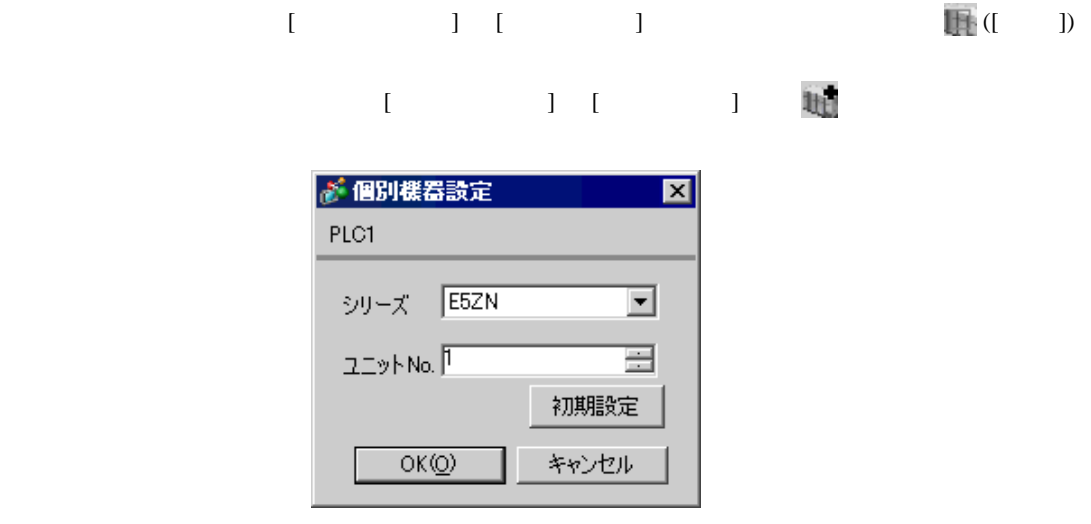

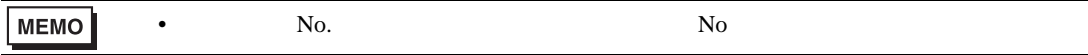

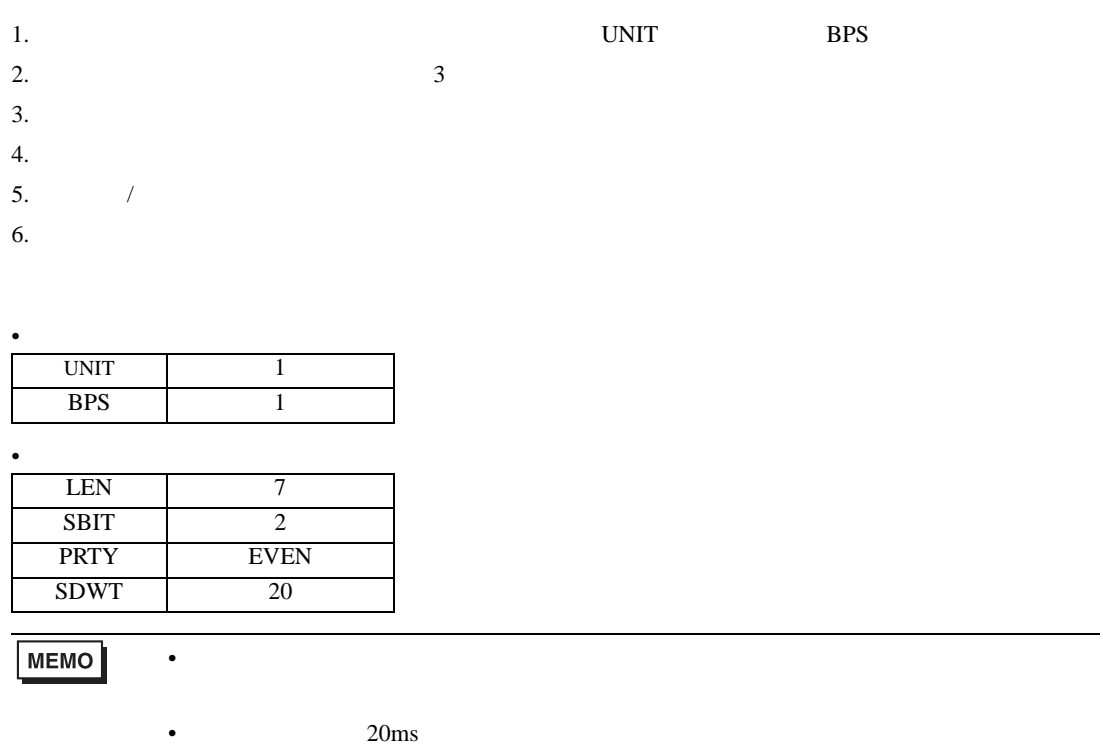

<span id="page-16-0"></span>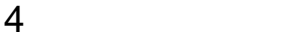

 $GP-Pro$   $EX$ 

 $\circled{f}$  3 7

4.1 GP-Pro EX

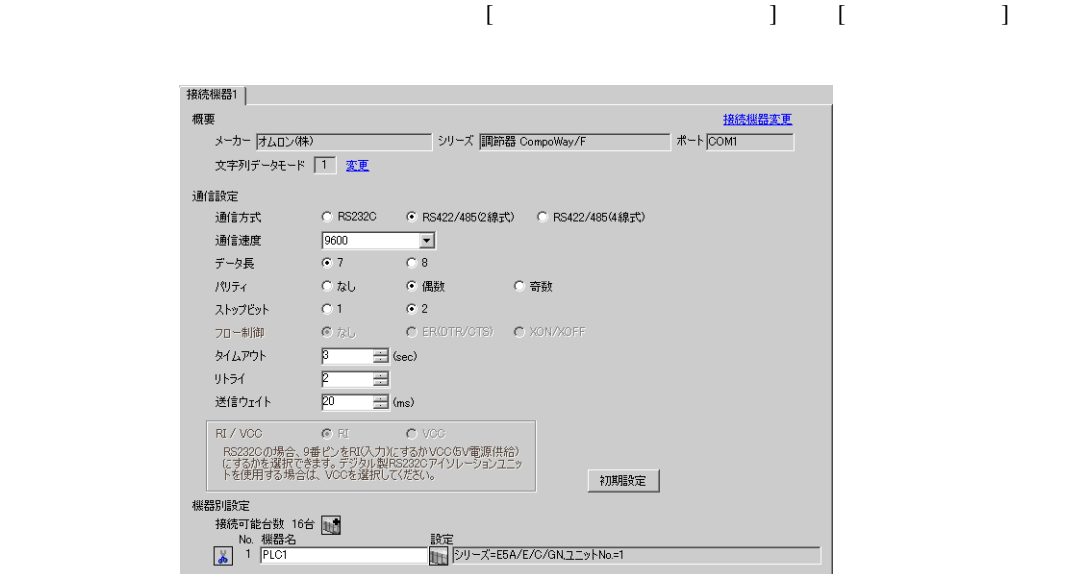

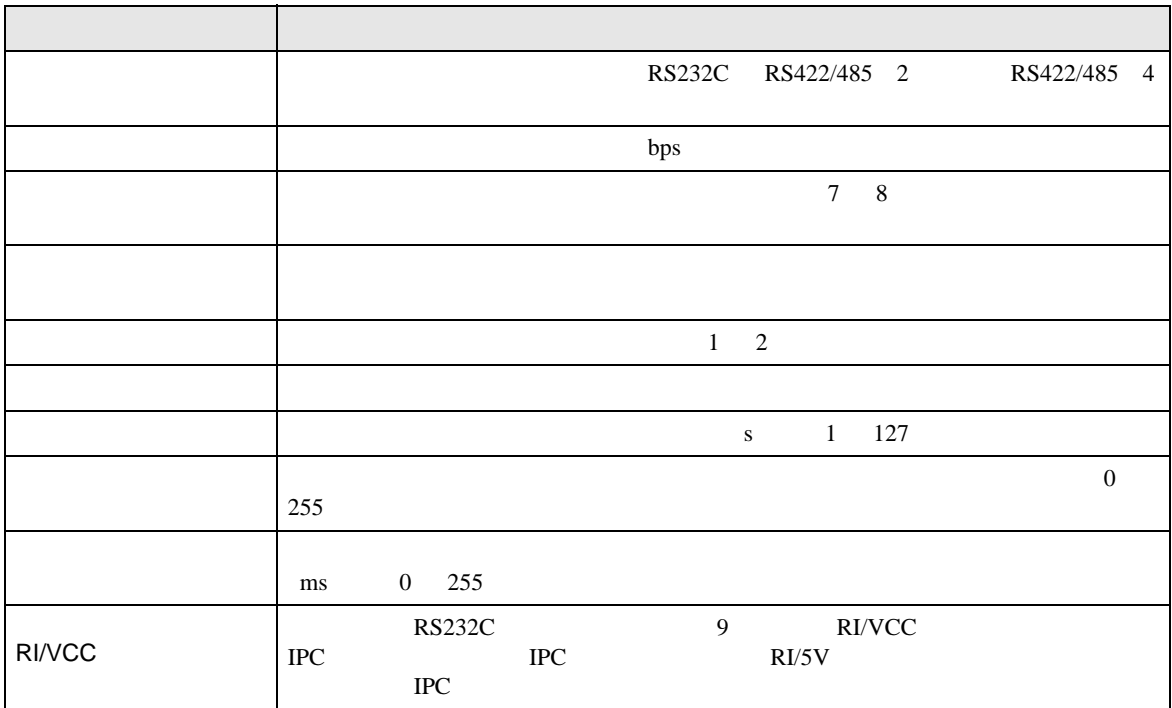

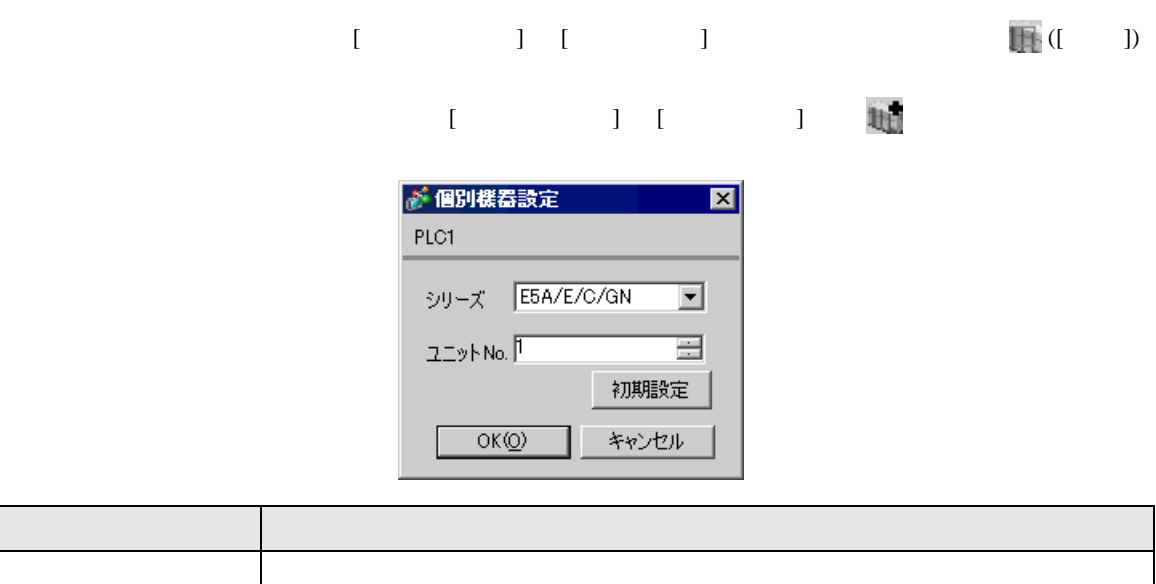

 $\lambda$  No.  $\lambda$  and  $\lambda$  and  $\lambda$  No.  $\lambda$  No.  $\lambda$ 

CompoWay/F  $4.2$ MEMO •  $\overline{A}$  $\sqrt{2.2}$  $\begin{bmatrix} 1 & 0 & 0 \\ 0 & 0 & 0 \\ 0 & 0 & 0 \\ 0 & 0 & 0 \\ 0 & 0 & 0 \\ 0 & 0 & 0 \\ 0 & 0 & 0 \\ 0 & 0 & 0 \\ 0 & 0 & 0 \\ 0 & 0 & 0 \\ 0 & 0 & 0 \\ 0 & 0 & 0 \\ 0 & 0 & 0 & 0 \\ 0 & 0 & 0 & 0 \\ 0 & 0 & 0 & 0 \\ 0 & 0 & 0 & 0 \\ 0 & 0 & 0 & 0 \\ 0 & 0 & 0 & 0 & 0 \\ 0 & 0 & 0 & 0 & 0 \\ 0 & 0 & 0 & 0 & 0 \\$ 機器設定 オプション 通信設定 調節器 CompoWay/F  $[COM1]$ Page  $1/1$ 通信方式<br>通信速度長<br>データティビット<br>パリティ<br>スロー制御 RS422/485(2線式)<br>|9600<br>|● 7 6 8<br>|● なし ● 4階<br>|● 1 ● 2  $\vert \cdot \vert$  $\overline{\phantom{0}}$ • 偶数 ○ 奇数  $\begin{array}{c|c|c|c}\n\hline\n3 & \blacktriangleright & \blacktriangle \\
\hline\n2 & \blacktriangleright & \blacktriangleright \\
\hline\n2 & \blacktriangleright & \blacktriangleright\n\end{array}$ タイムアウト(s)<br>リトライ 送信ウェイト(ms) 2005/12/16<br>16:54:45 終了 戻る

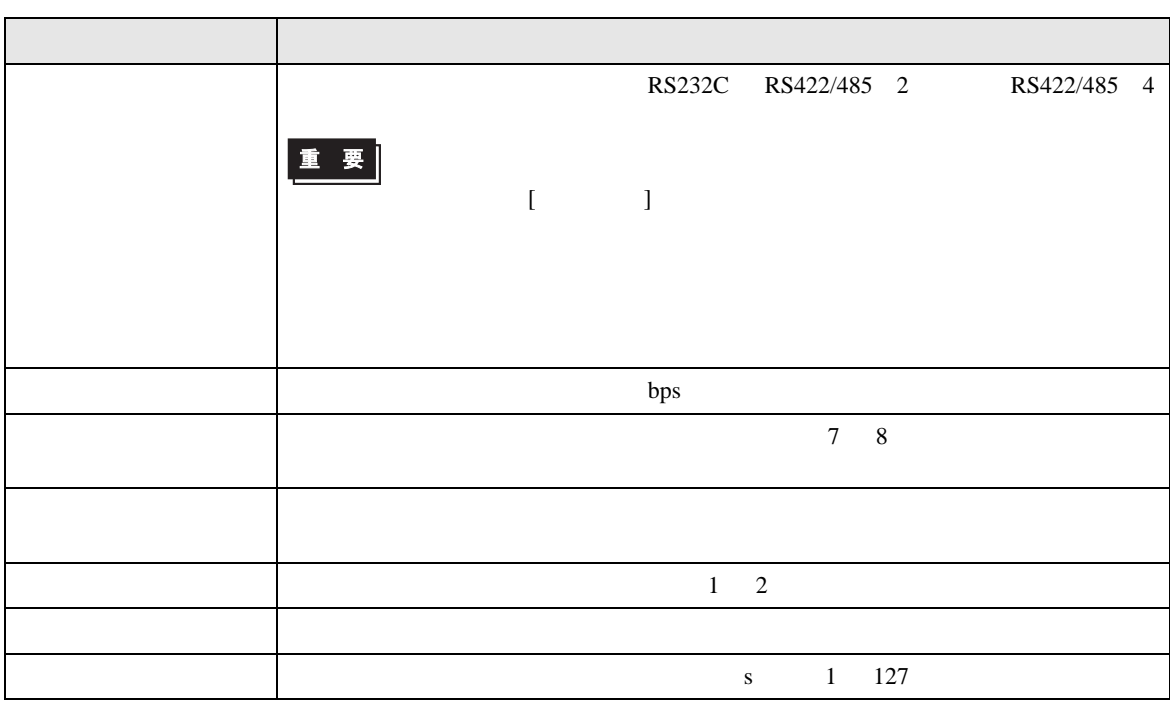

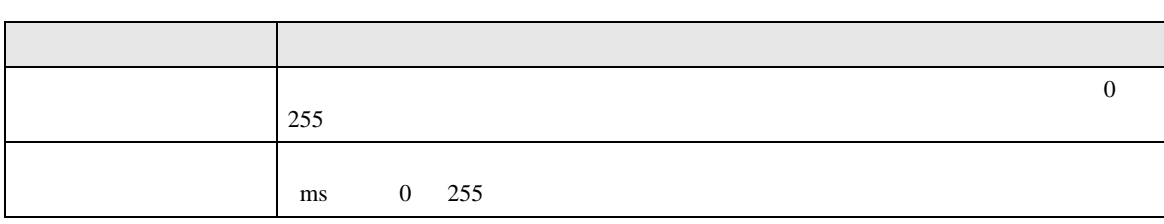

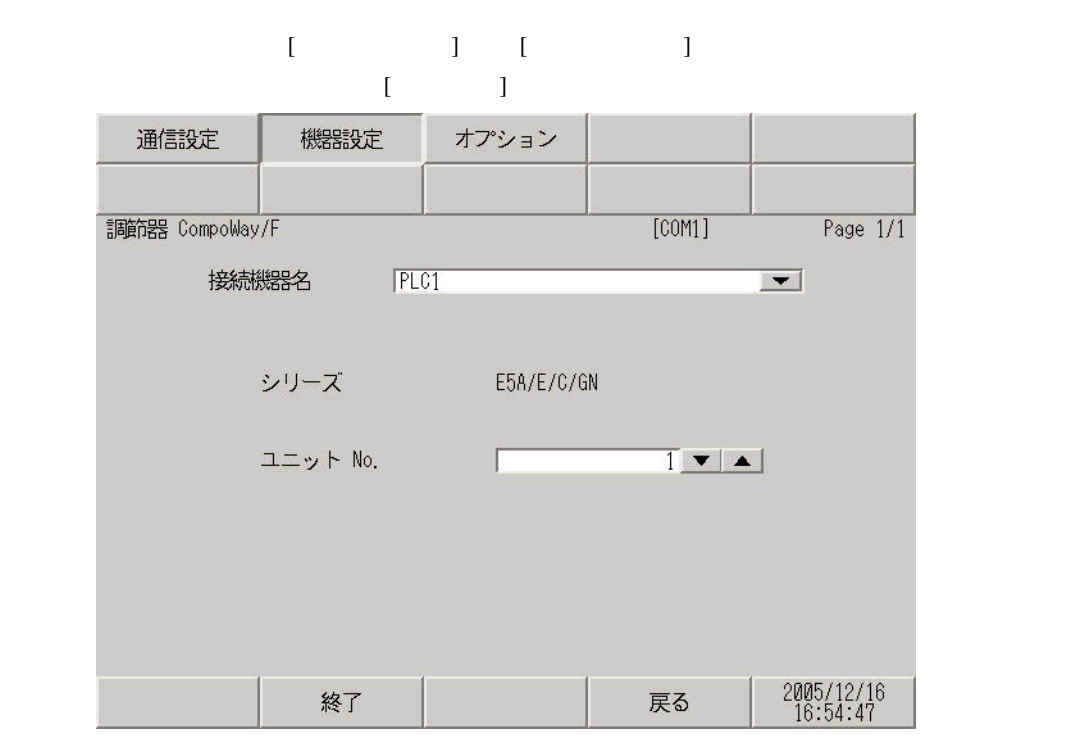

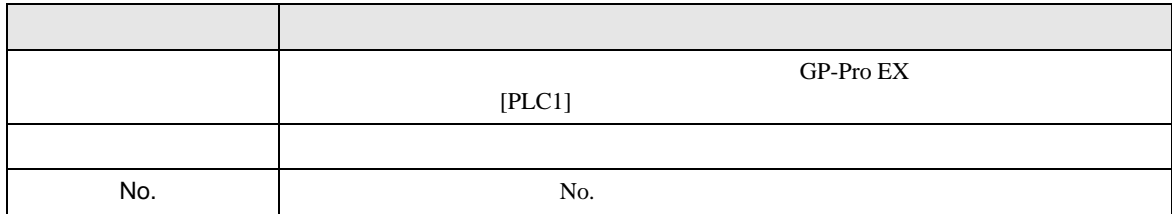

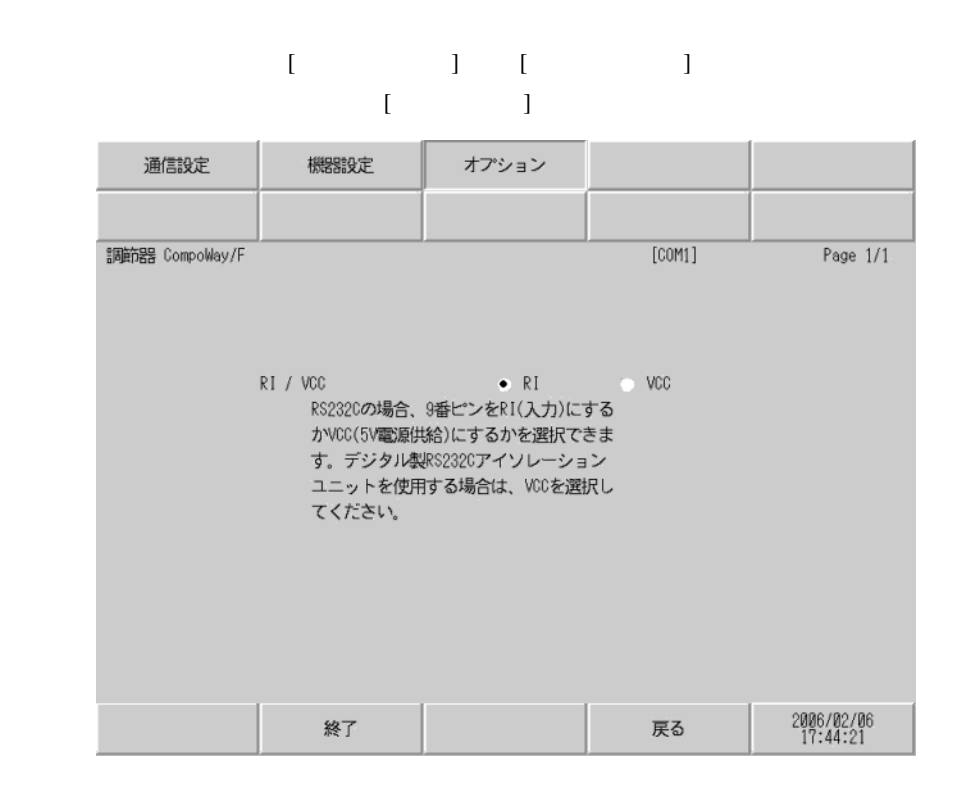

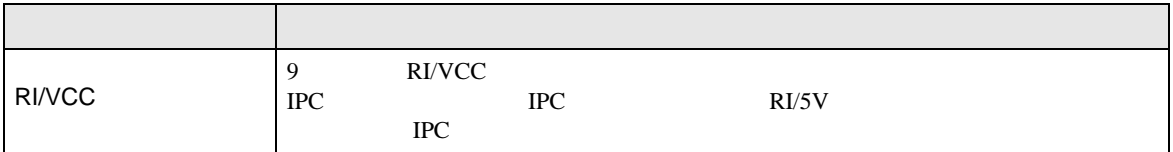

<span id="page-21-0"></span> $5<sub>3</sub>$ 

- $\bullet$  FG  $\bullet$  D
- SG FG  $\sim$  SG  $\sim$  SG  $\sim$  SG  $\sim$  SG  $\sim$

#### • RS232C

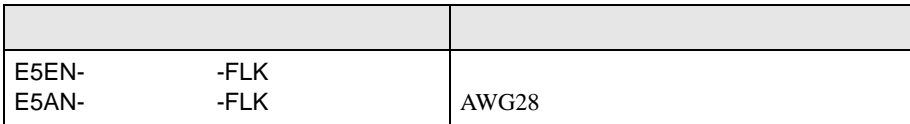

• ノイズなどの影響で通信が安定しない場合はアイソレーションユニットを接続してください。

#### • RS485

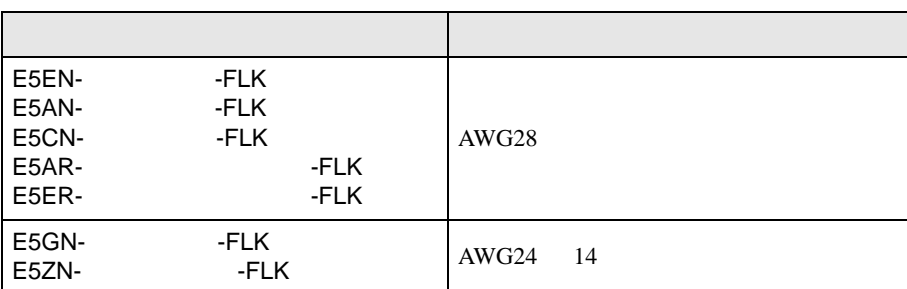

結線図 1

<span id="page-22-0"></span>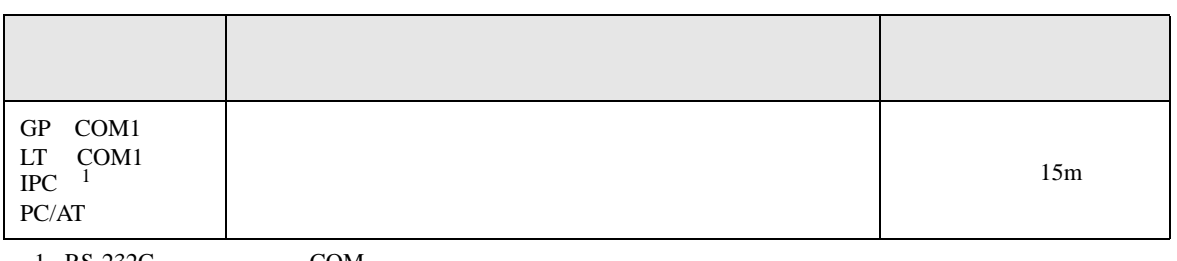

 $1 \text{ RS-232C}$  COM 4  $4$ 

接続機器側 D-Sub 9ࡦࡇ 㧔࠻࠶ࠤ࠰㧕 ␜ེ シールド 端子台 ビン 信号名 信号名 2  $\bigcap$  RD(RXD) SD 表示器  $3 \mid SD(TXD)$ RD 4  $|ER(DTR)|$   $\left| \begin{array}{c} + \\ + \end{array} \right|$  SG  $5 \mid SG$  $6$  DR(DSR) 7 RS(RTS) 8 CS(CTS) 车 シェル FG

**2** 

<span id="page-23-0"></span>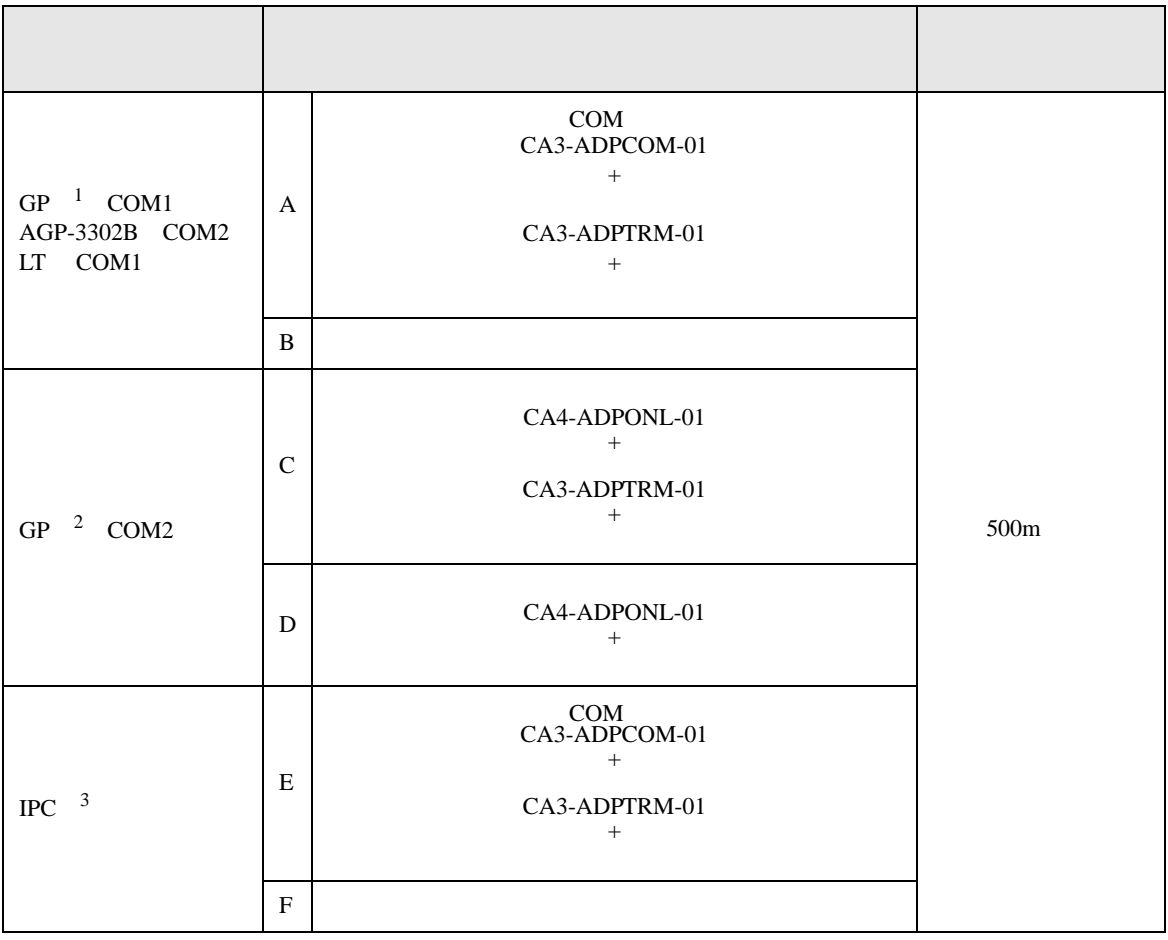

 $1$  AGP-3302B GP

2 GP-3200 AGP-3302B GP

 $3 \text{ RS-}422/485(2)$  COM  $4$ 

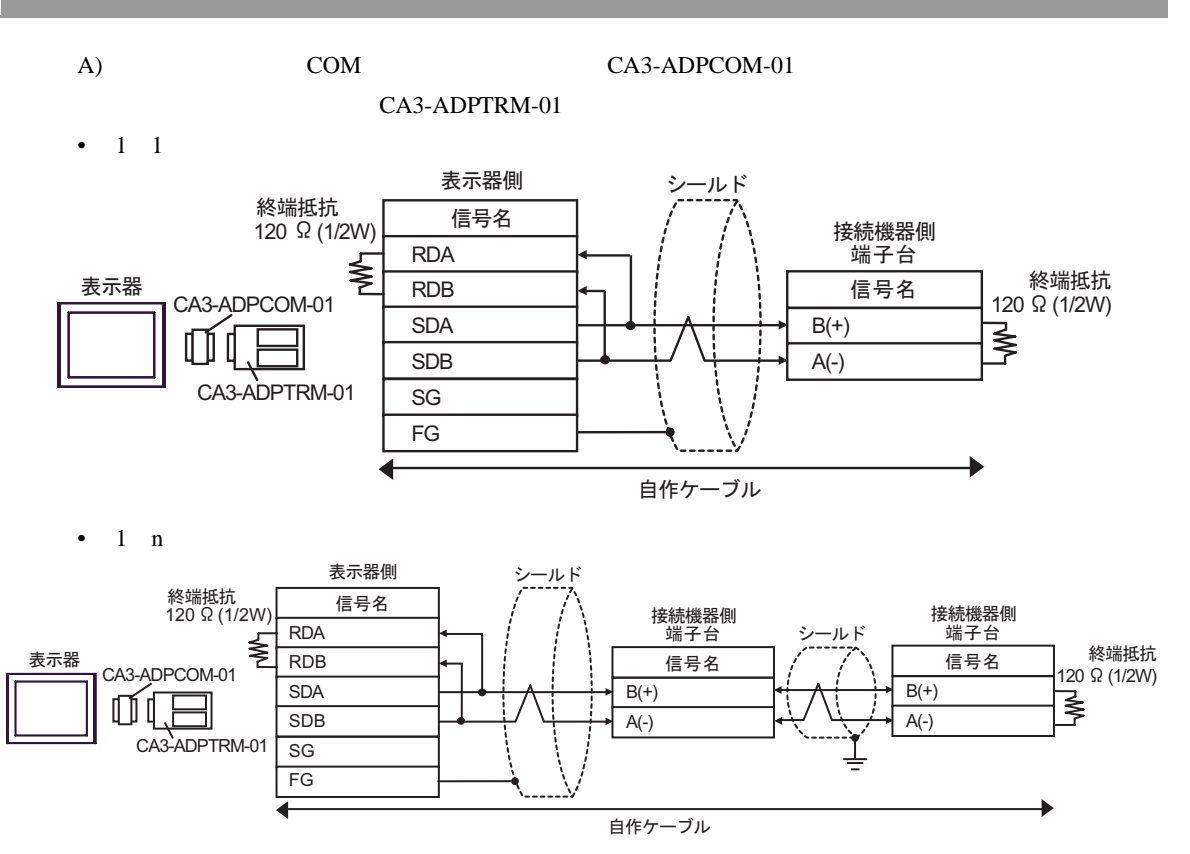

- $B)$
- $1 \quad 1$

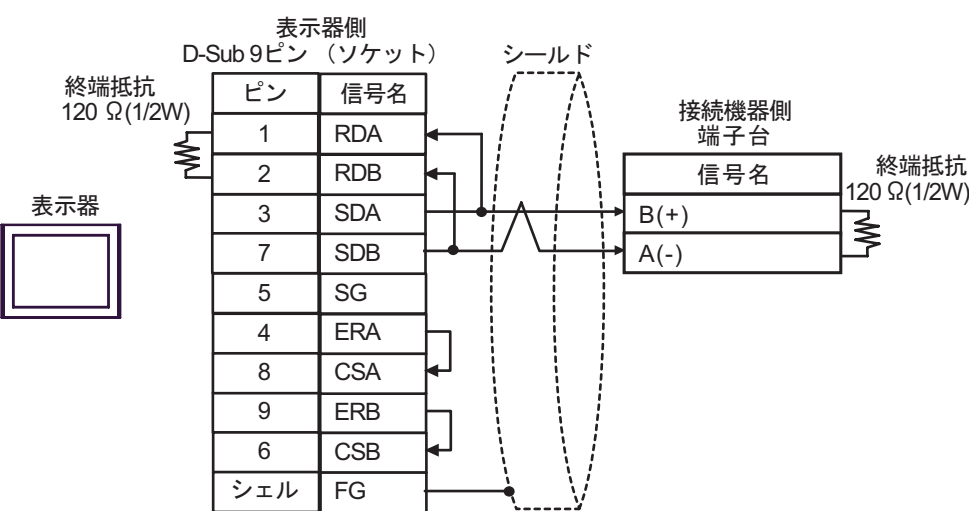

•  $1 \quad n$ 

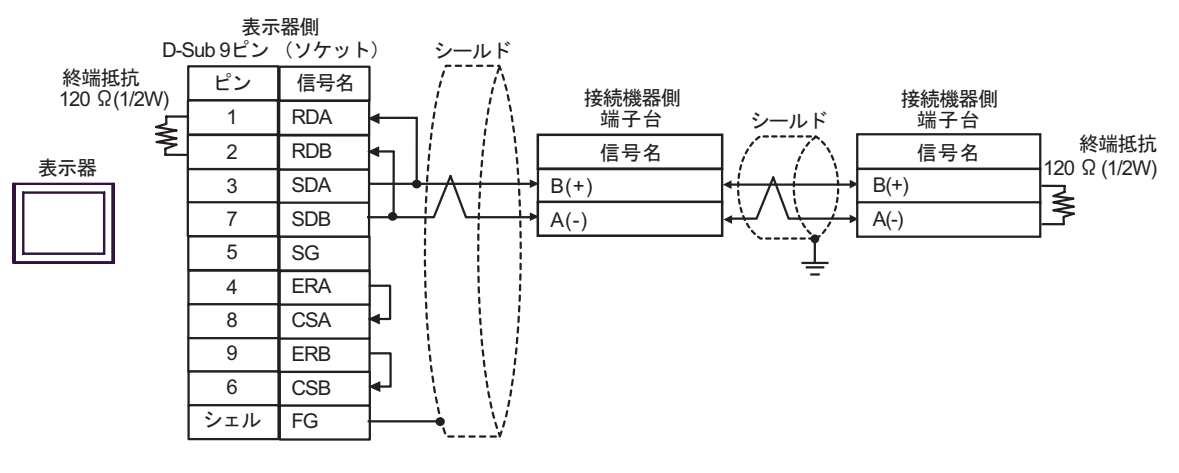

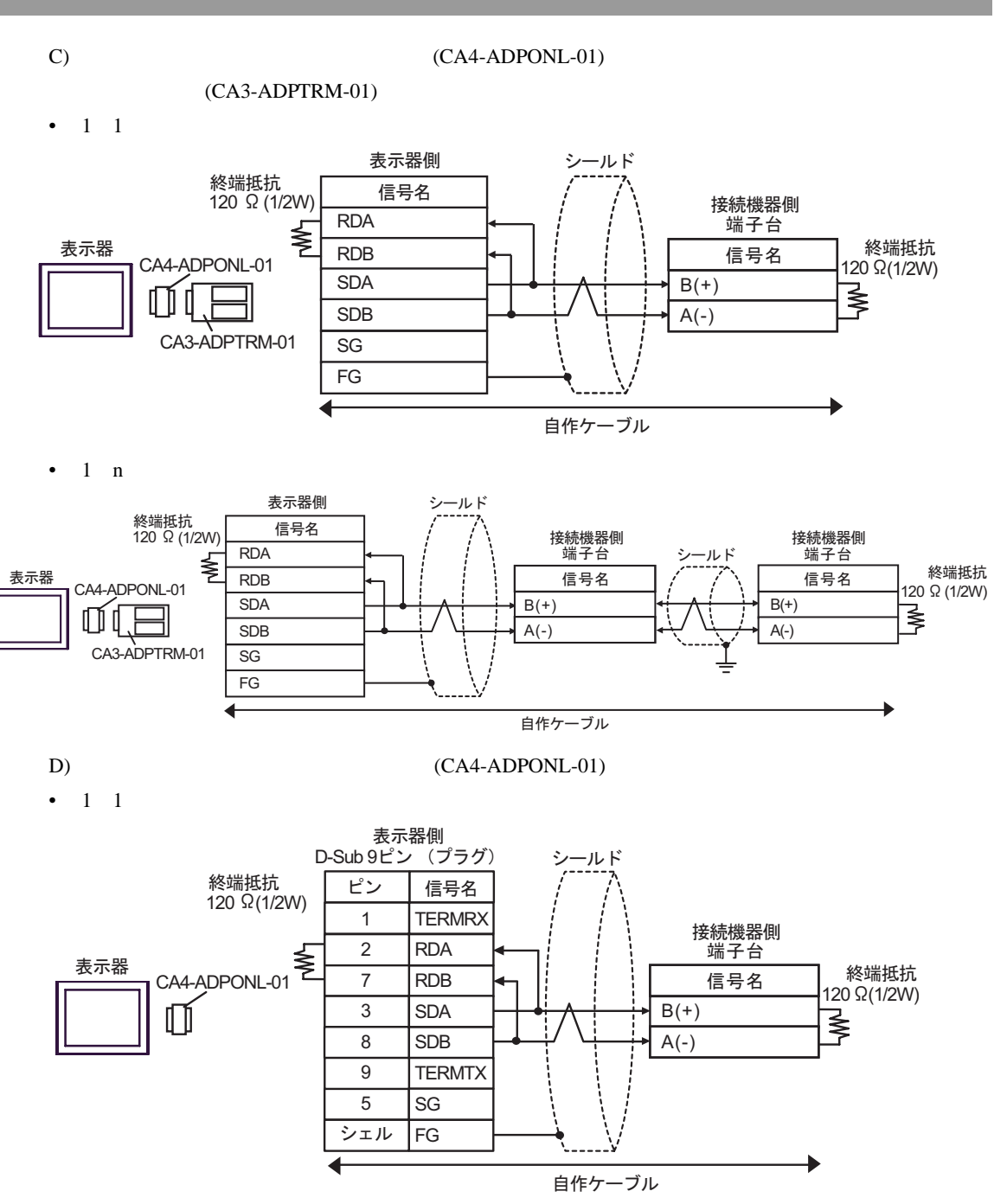

•  $1$  n

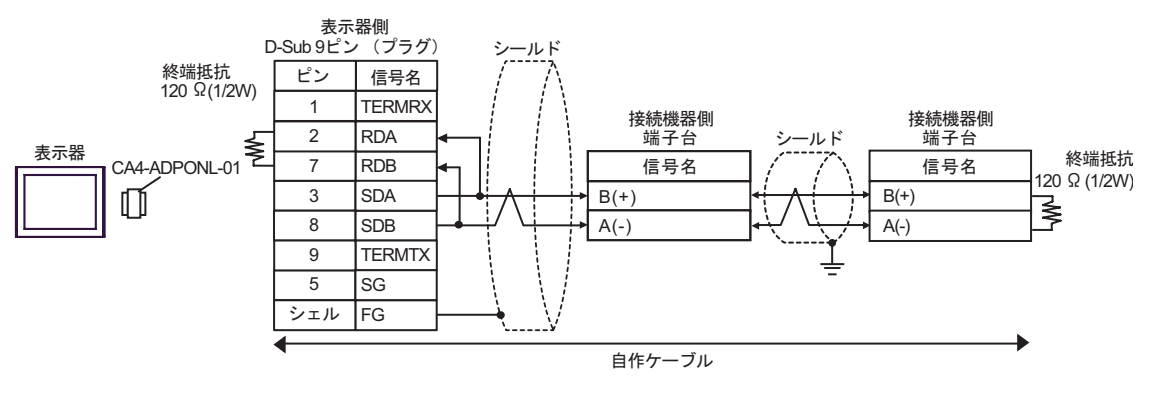

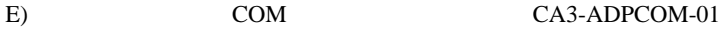

CA3-ADPTRM-01

•  $1 \quad 1$ 

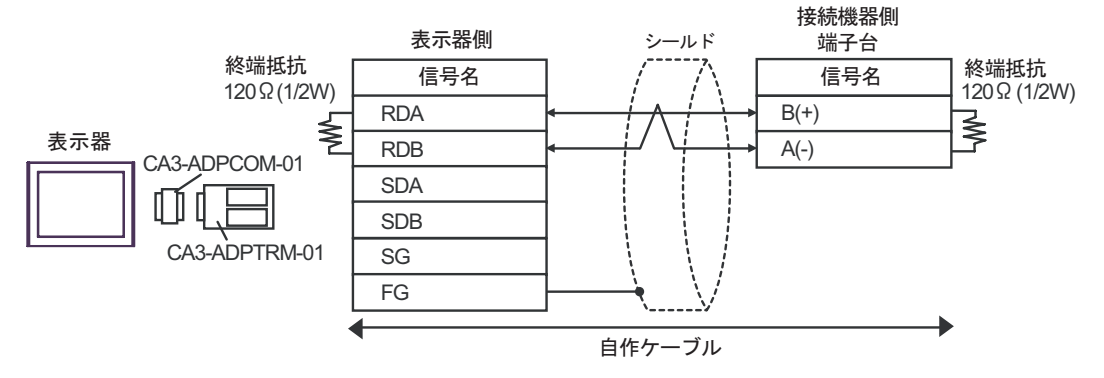

•  $1$  n

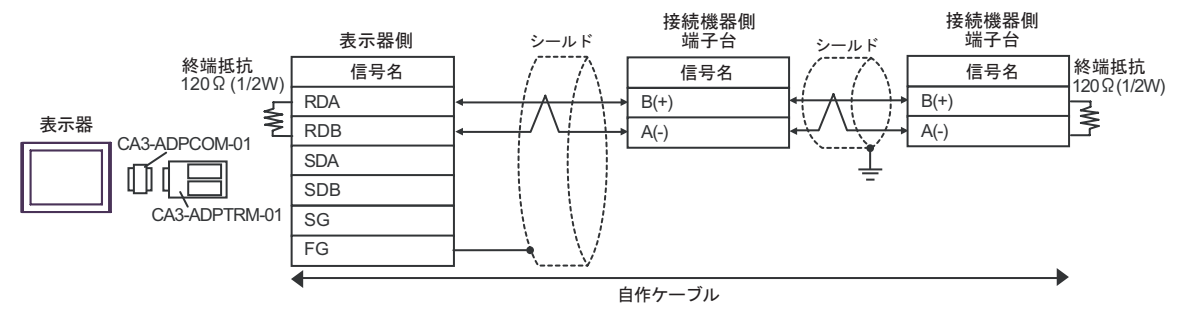

F)  $\Box$ 

•  $1 \quad 1$ 

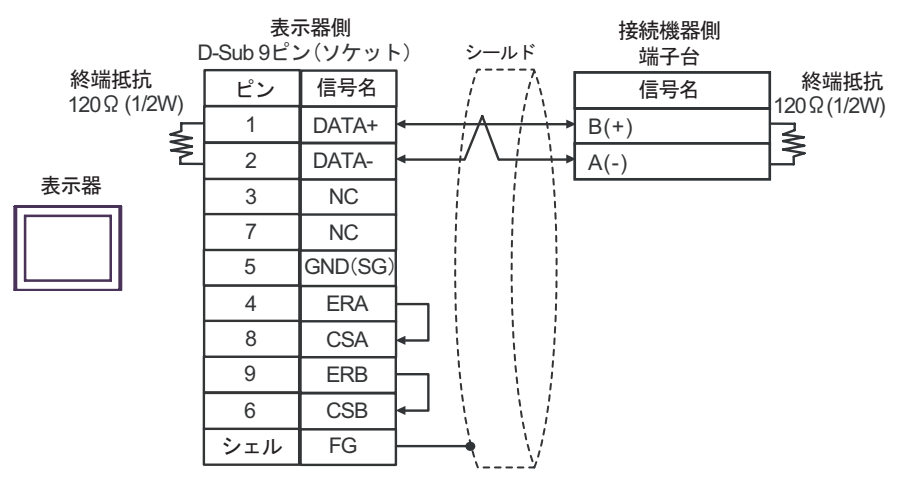

•  $1$  n

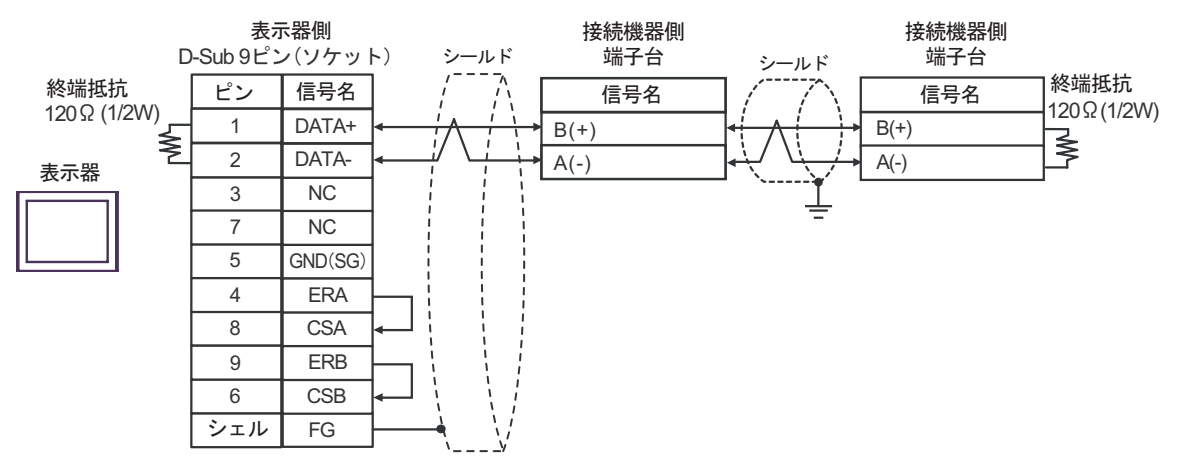

<span id="page-29-0"></span>6 to the contract of the contract of the contract of the contract of the contract of the contract of the contra<br>The contract of the contract of the contract of the contract of the contract of the contract of the contract o

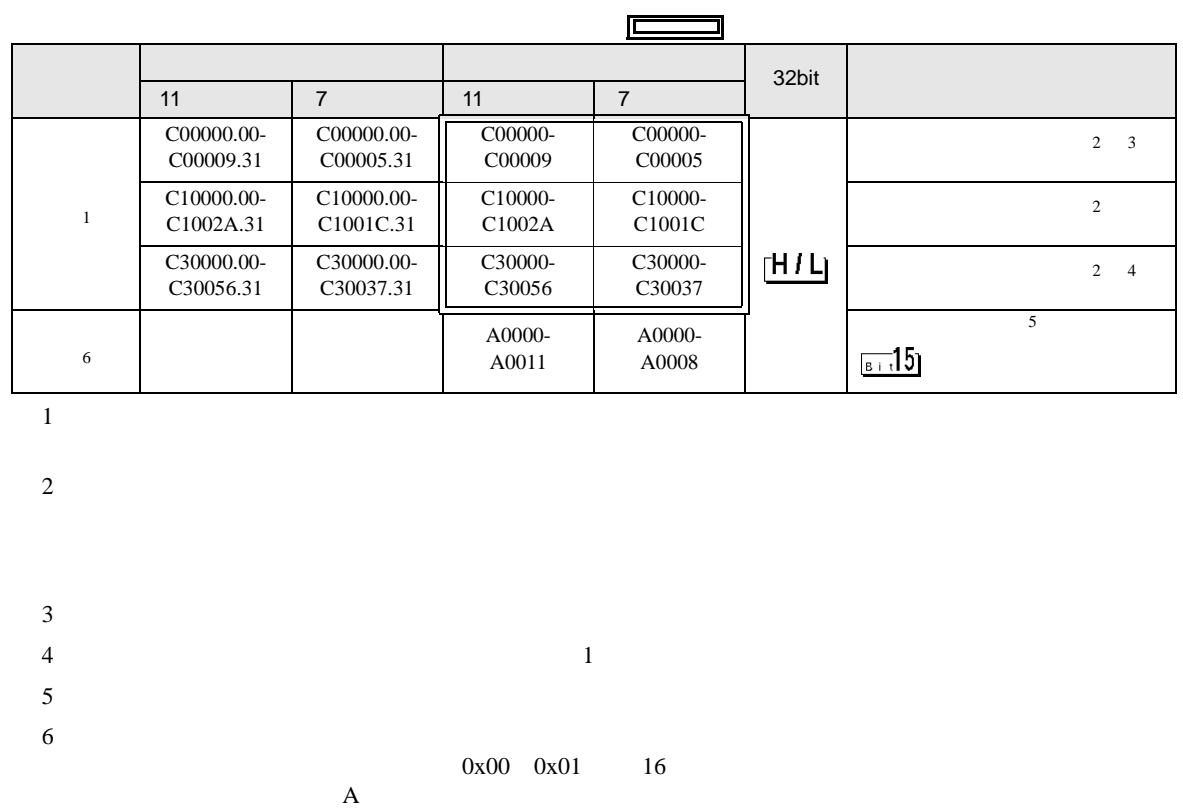

#### 6.1 NEO E5AN/E5EN/E5CN/E5GN

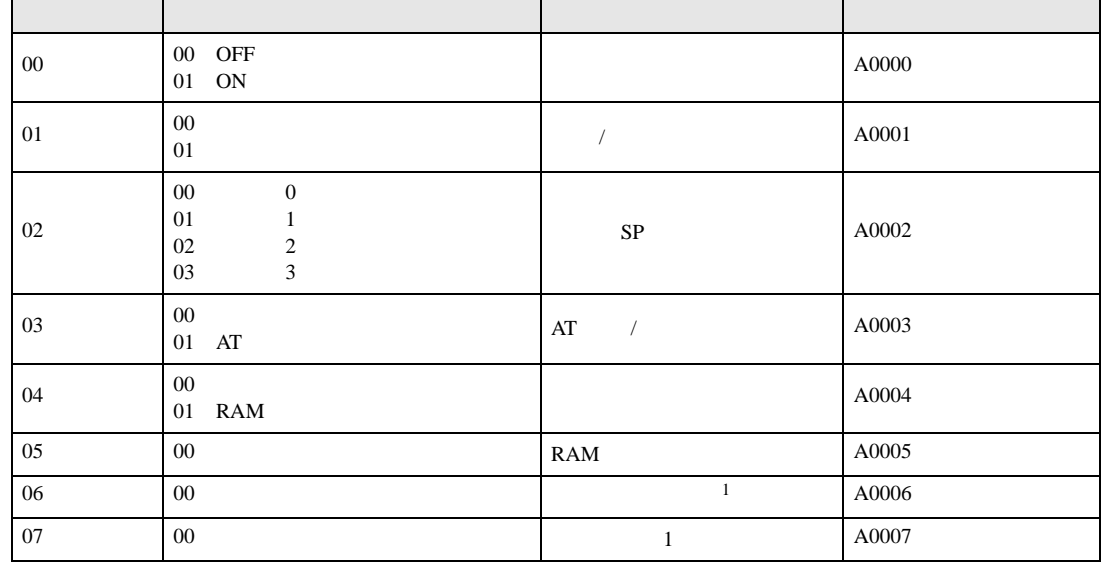

<span id="page-29-2"></span><span id="page-29-1"></span>r

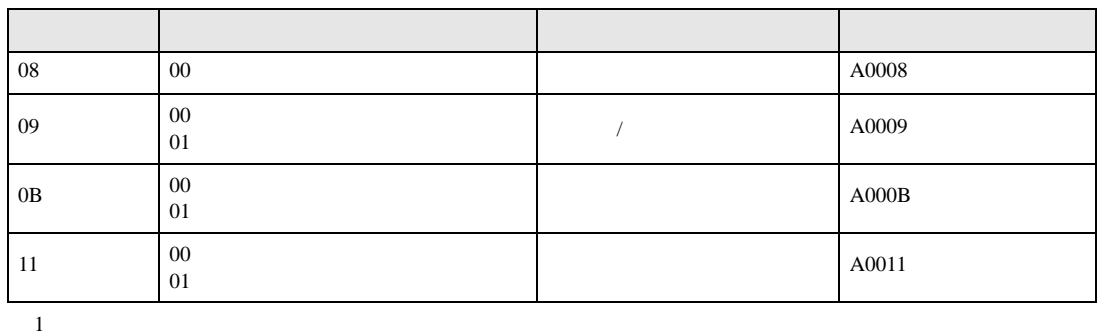

重要

• GP-Pro EX

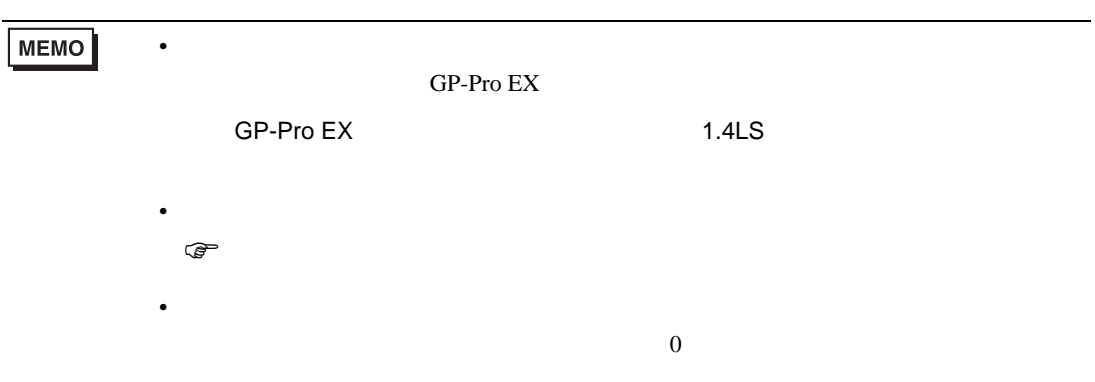

## 6.2 R E5AR/E5ER

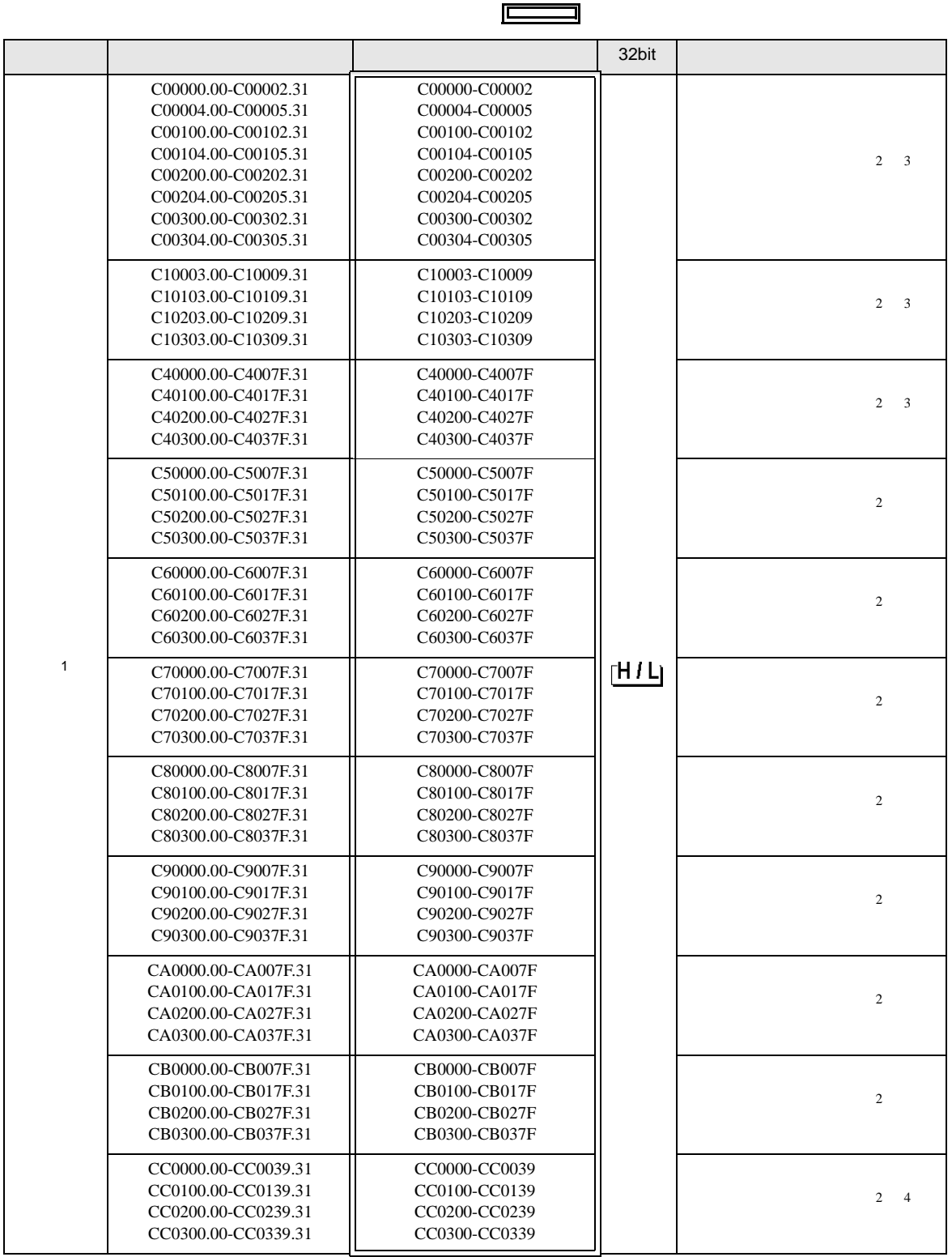

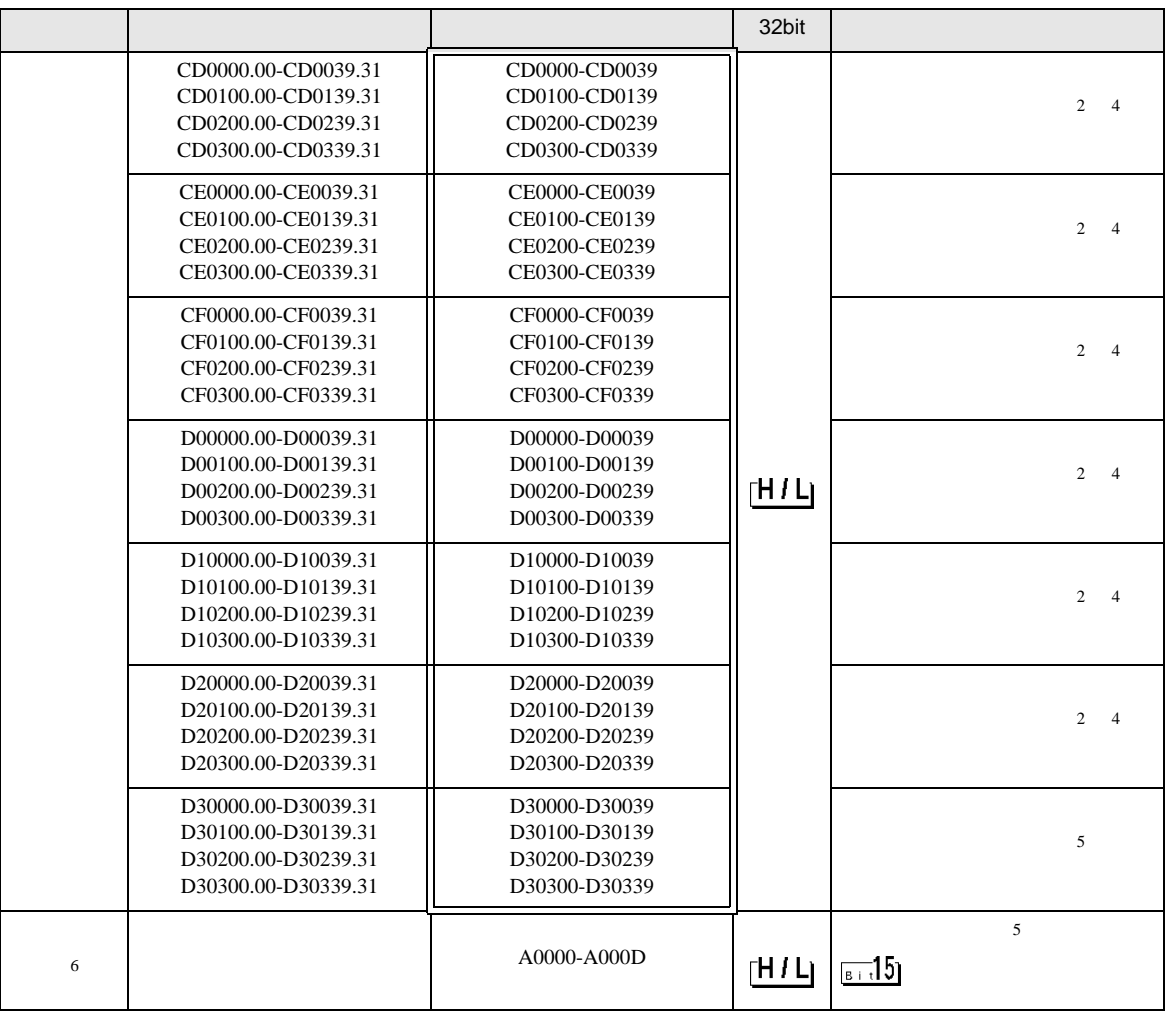

 $1$ 

<span id="page-32-0"></span>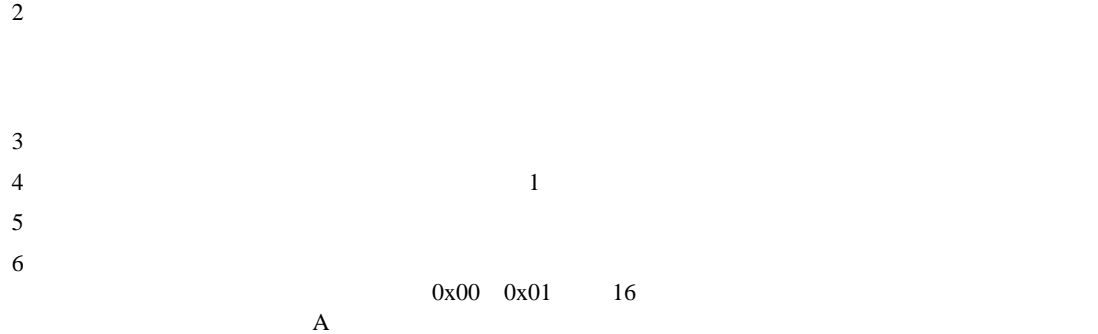

<span id="page-32-2"></span><span id="page-32-1"></span> $\mathbf A$ 

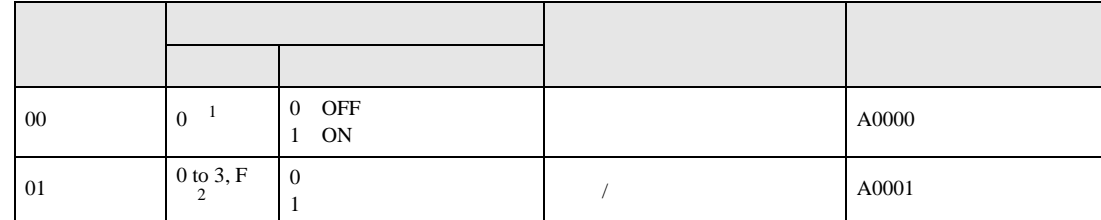

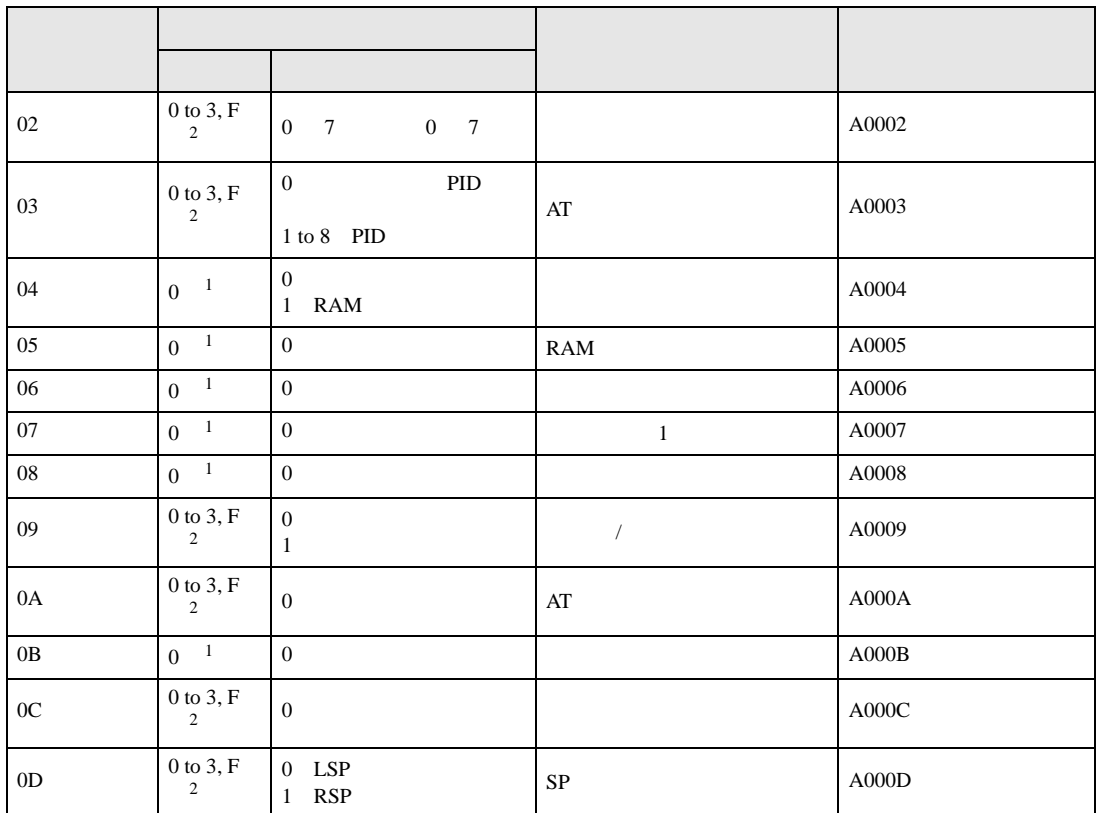

<span id="page-33-1"></span> $1$ 

#### <span id="page-33-0"></span>2 0 CH1, 1 CH2, 2 CH3, 3 CH4, F

 $\frac{1}{2}$ 

PDU

重要 • GP-Pro EX **MEMO** • **• Particular of the Secondary Secondary Secondary Secondary Secondary Secondary Secondary Secondary Secondary Secondary Secondary Secondary Secondary Secondary Secondary Secondary Secondary Secondary Secondary Secondary**  ${\rm GP\text{-}Pro\;EX}$ GP-Pro EX 1.4 LS • そのアイコンについてはマニュアル表記上の注意を参照してください。  $\circledcirc$  $\bullet$  $\overline{0}$ 

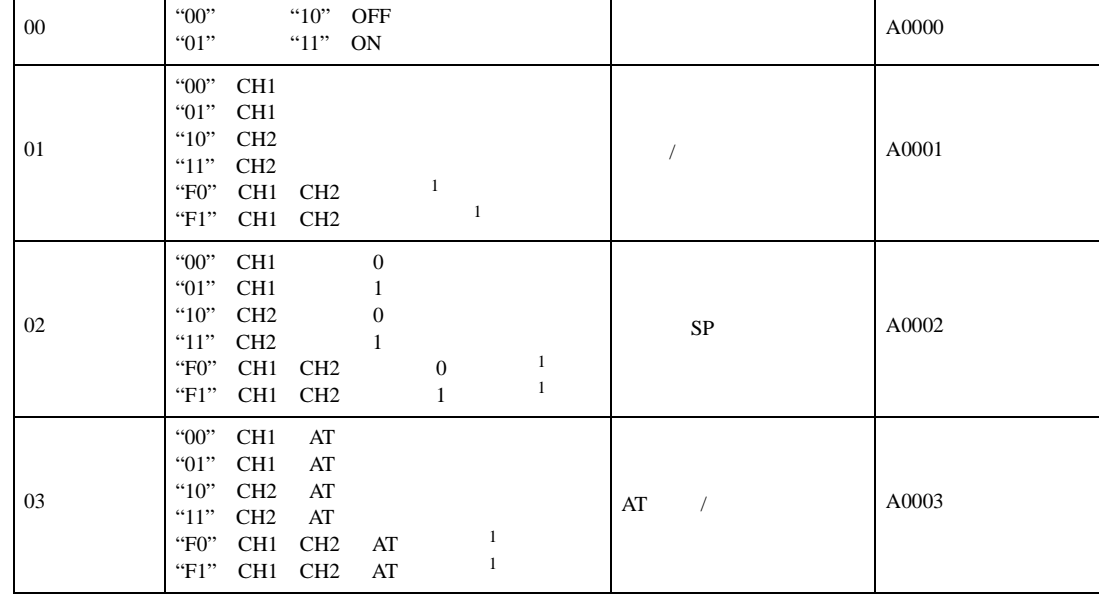

指令コード 関連情報<sup>2</sup> 指令内容 デバイスアドレス

 $\mathbf A$ 

 $0x00 \quad 0x01 \qquad \quad 16$ 

 $6$ 

<span id="page-34-1"></span> $4 \t1$ 

<span id="page-34-0"></span> $2 \leq$ 

 $3$ 

5 読出し不可

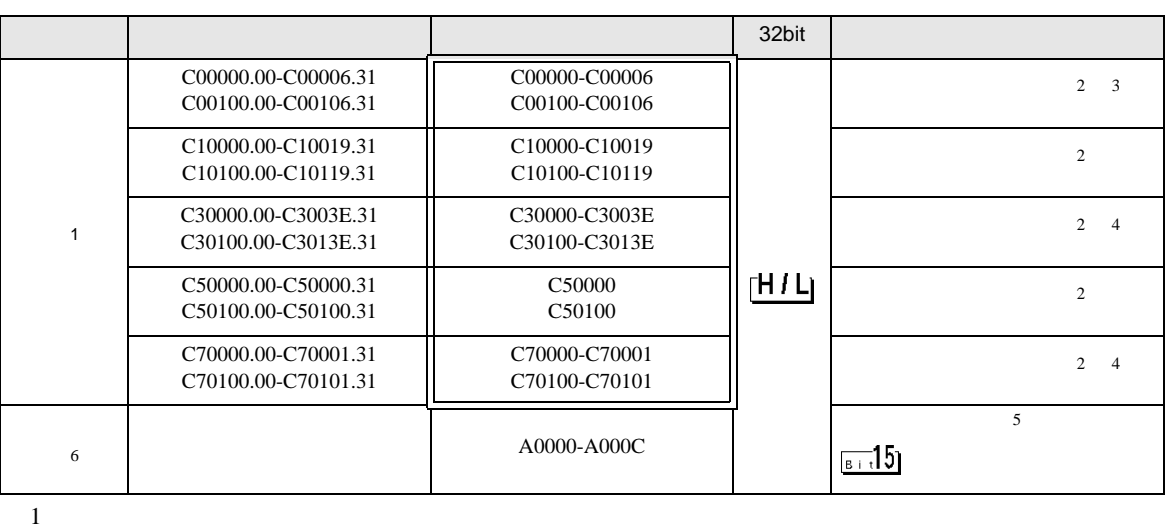

 $\Box$ 

## 6.3 In-Panel NEO

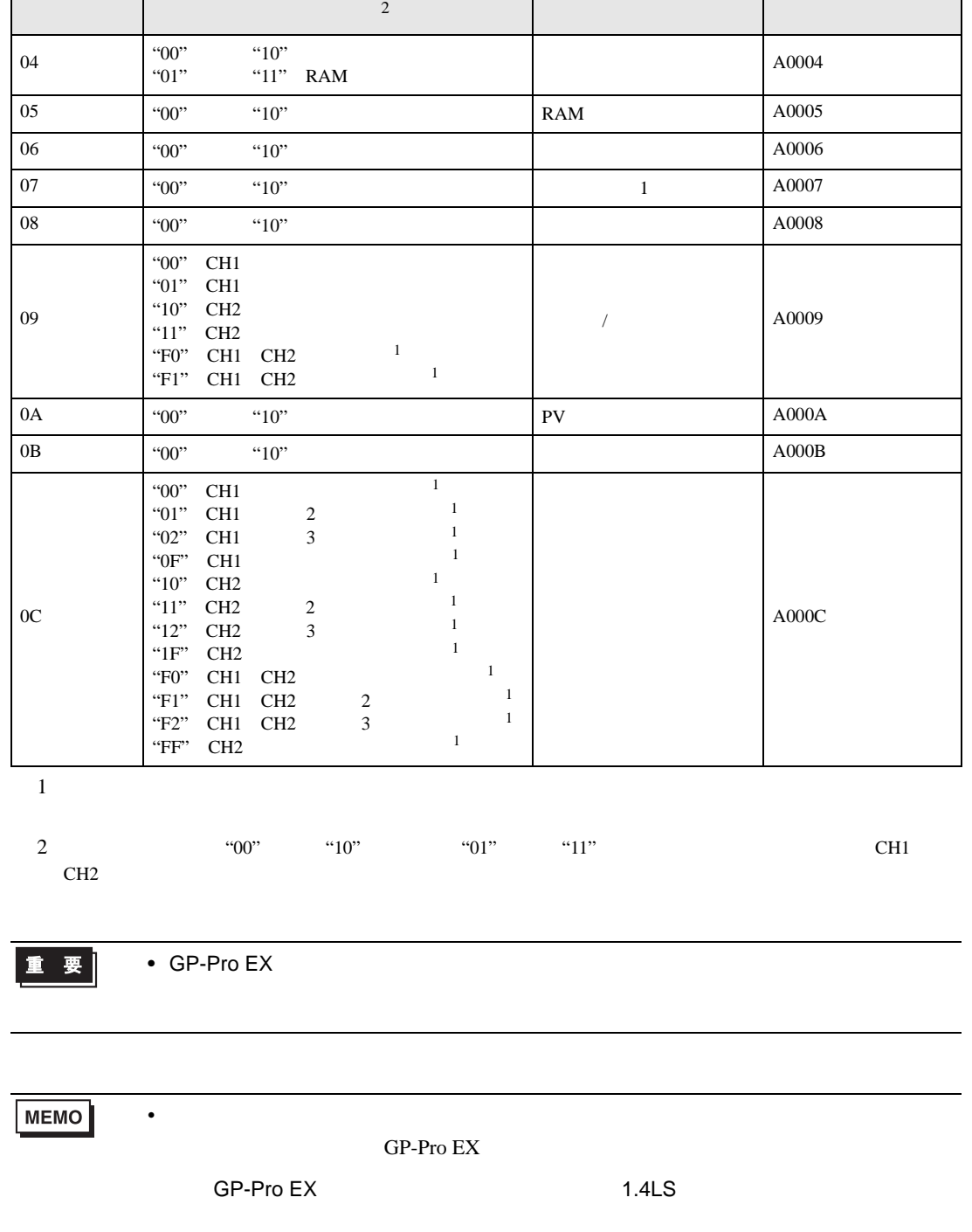

 $\bigoplus$ 

<span id="page-35-0"></span>• そのアイコンについてはマニュアル表記上の注意を参照してください。

• 存在しないアドレスを使用した場合でも、読み出しエラーが表示されない場合があ  $\overline{0}$  <span id="page-36-0"></span> $7$ 

#### 7.1 NEO E5AN/E5EN/E5CN/E5GN

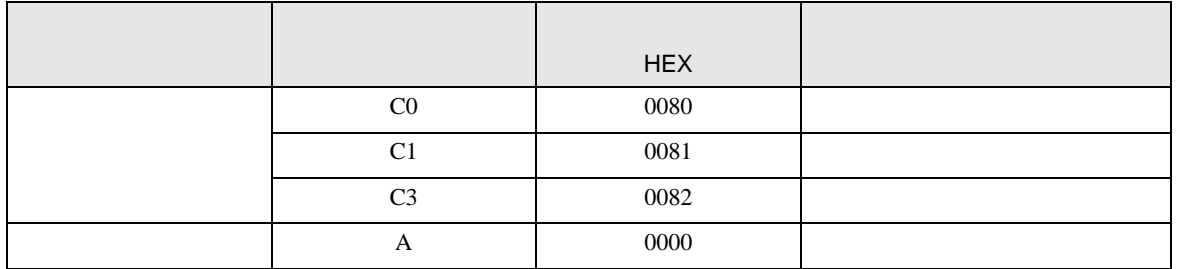

### 7.2 R E5AR/E5ER

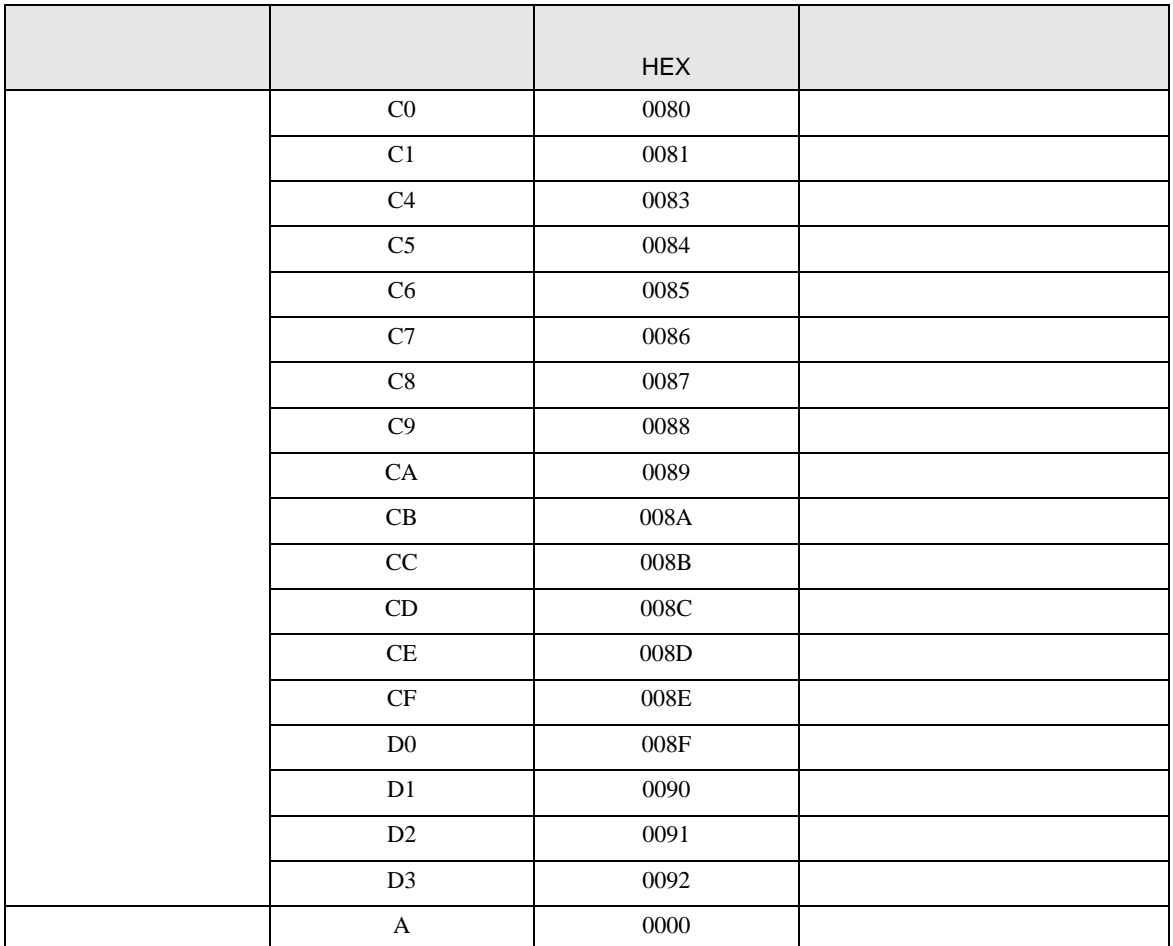

## 7.3 In-Panel NEO

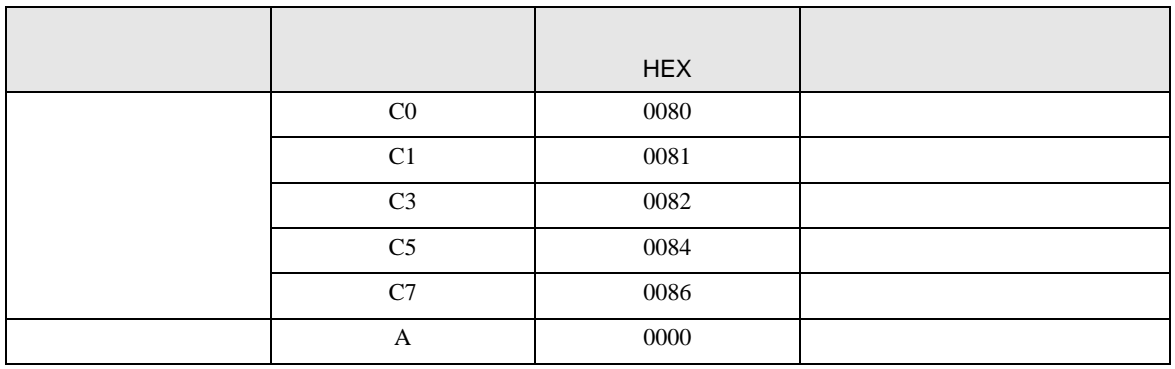

<span id="page-38-0"></span>8 エラー

 $\hspace{1.5cm} \vdots \hspace{1.5cm} \hspace{1.5cm} \vdots \hspace{1.5cm} \ldots \hspace{1.5cm} \ldots \hspace{1.5$ 

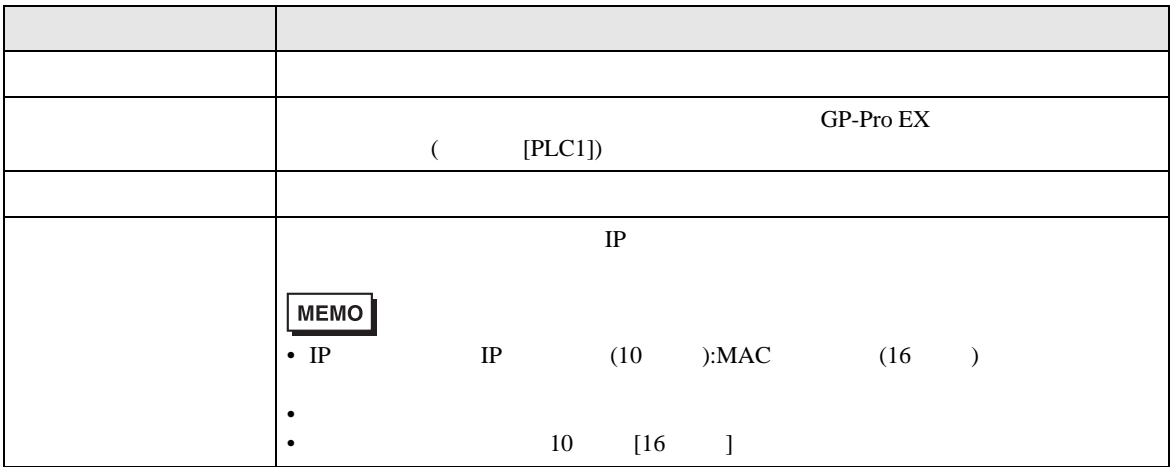

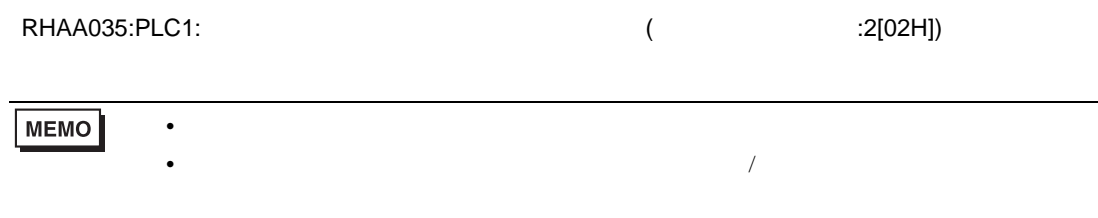